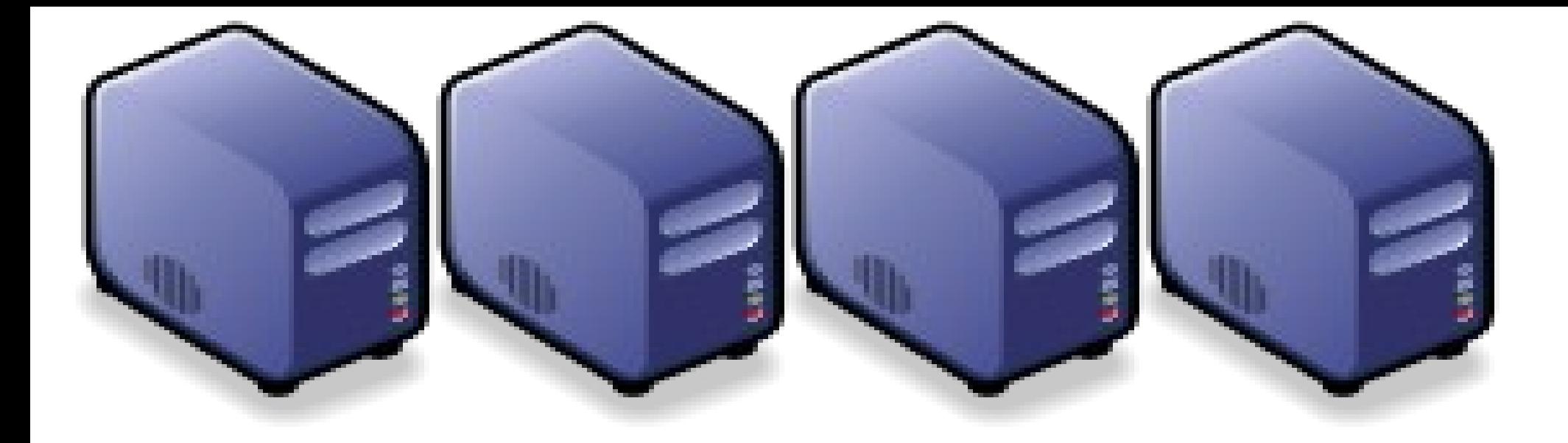

#### Hadoop 叢集設定解說 Hadoop 叢集設定解說 Setup Hadoop Fully Distributed Mode Setup Hadoop Fully Distributed Mode

Jazz Wang Jazz Wang Yao-Tsung Wang jazz@nchc.org.tw Yao-Tsung Wang jazz@nchc.org.tw

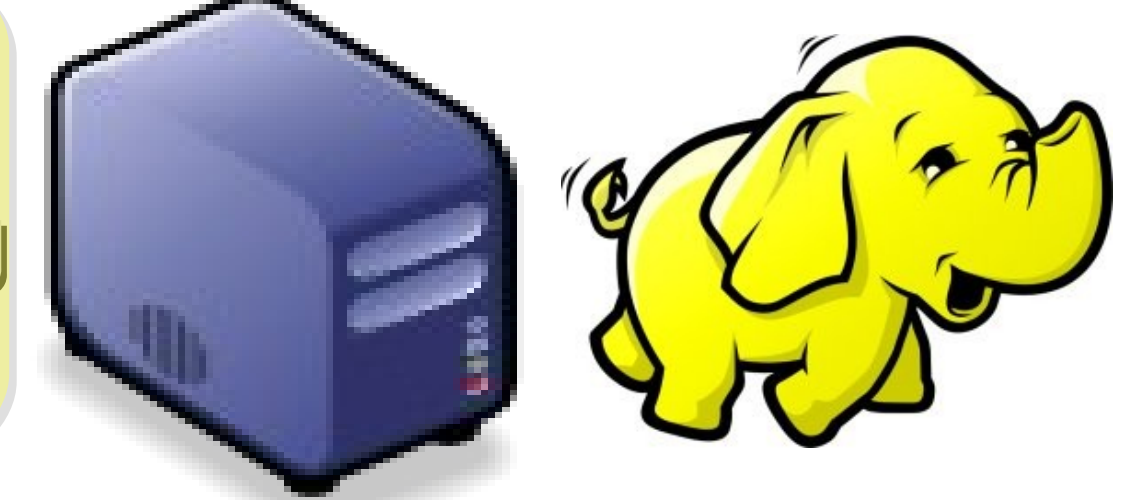

#### Yahoo's Hadoop Cluster 雅虎的大象軍團

- $\sim$ 10,000 machines running Hadoop in US
- The largest cluster is currently 2000 nodes
- Nearly 1 petabyte of user data (compressed, unreplicated)
- Running roughly 10,000 research jobs / week

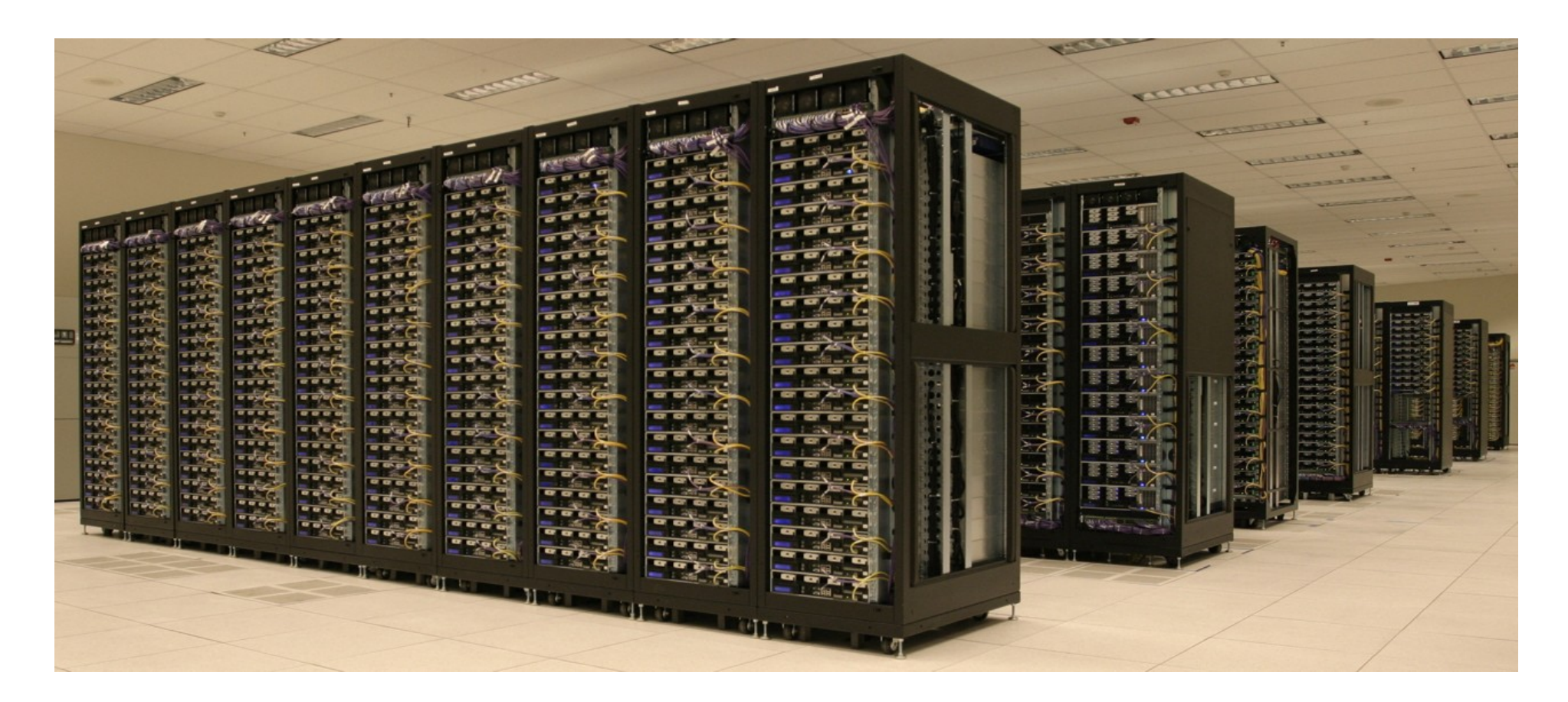

#### Hadoop Pseudo-Distributed Mode 我們已經實作過單機模式

- Step 1: Setup SSH key exchange
- Step 2. Install Java
- Step 3: Download Hadoop Source Package
- Step 4: Configure hadoop-env.sh – export JAVA\_HOME=/usr/lib/jvm/java-6-sun
- Step 5: Configure \*-site.xml
	- Set Namenode to hdfs://localhost:9000
	- Set Jobtracker to localhost:9001
	- bin/hadoop namenode -format
- Step 6: Format HDFS
- Step 7: Start Hadoop
	- bin/start-all.sh
- Step 8: Complete!! Let's check the status of Hadoop
	- Job admin<http://localhost:50030/>HDFS [http://localhost:50070/](http://localhost:50030/)

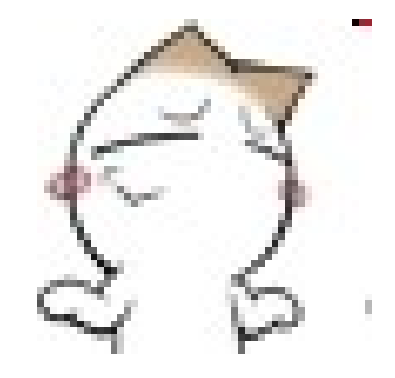

#### Diagram of Pseudo-Distributed Mode *Hadoop* 單機環境示意圖

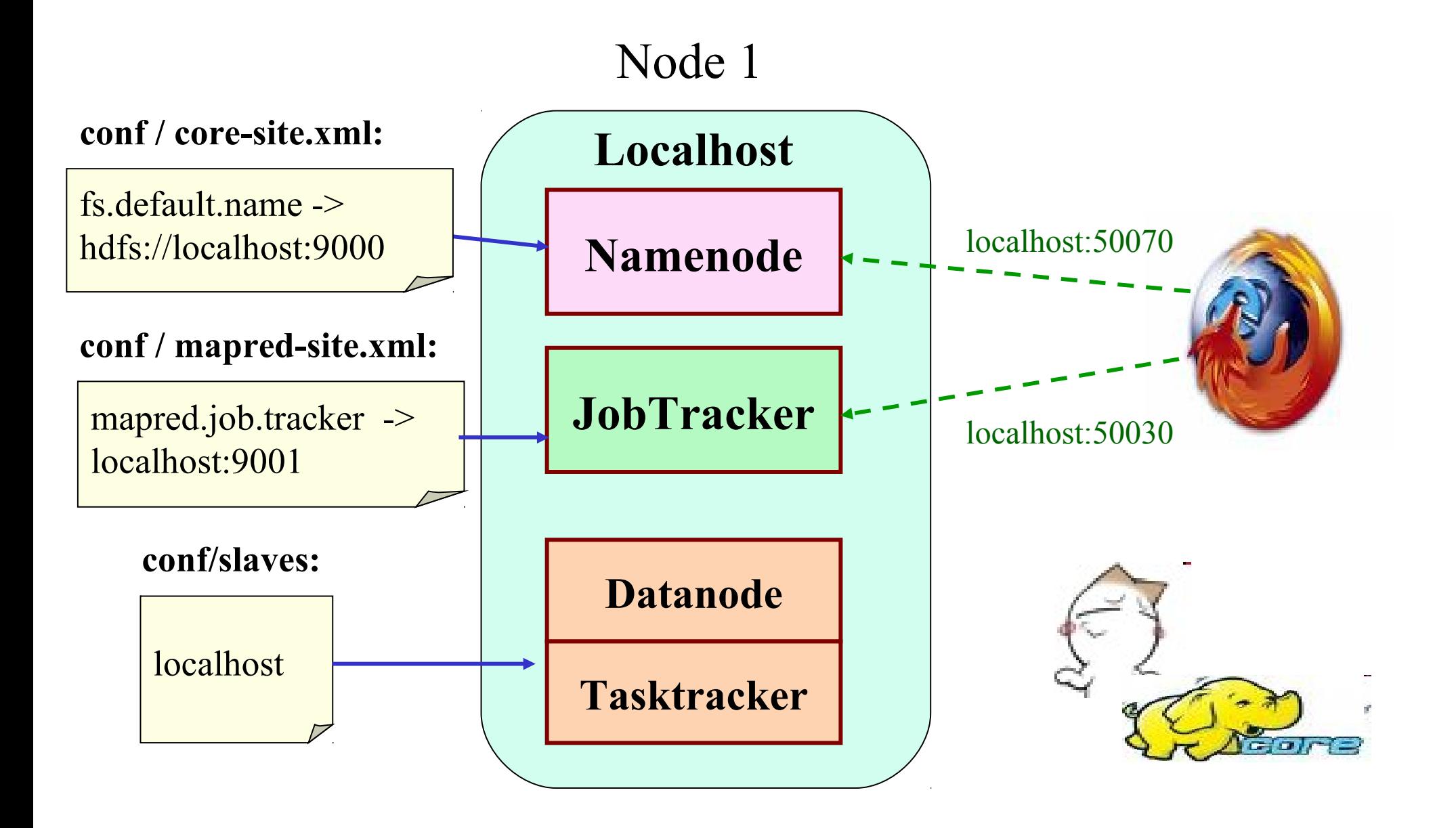

#### Hadoop Fully-Distributed Mode 我們接著要用兩台電腦實作叢集模式

- Step 1: Setup SSH key exchange
- Step 2. Install Java
- Step 3: Download Hadoop Source Package
- Step 4: Configure hadoop-env.sh
	- export JAVA\_HOME=/usr/lib/jvm/java-6-sun
- Step 5: Configure \*-site.xml
	- Set Namenode to hdfs://x.x.x.1:9000
	- Set Jobtracker to x.x.x.2:9001
- Step 6: Configure Slaves
- Step 7: Syncronization of all slaves
- Step 8: Format HDFS
	- bin/hadoop namenode -format
- Step 9: Start Hadoop
	- On NameNode : bin/start-dfs.sh
	- On JobTracker : bin/start-mapred.sh
- Step 10: Complete!! Let's check the status of Hadoop – Job admin<http://x.x.x.2:50030/>HDFS <http://x.x.x.1:50070/>

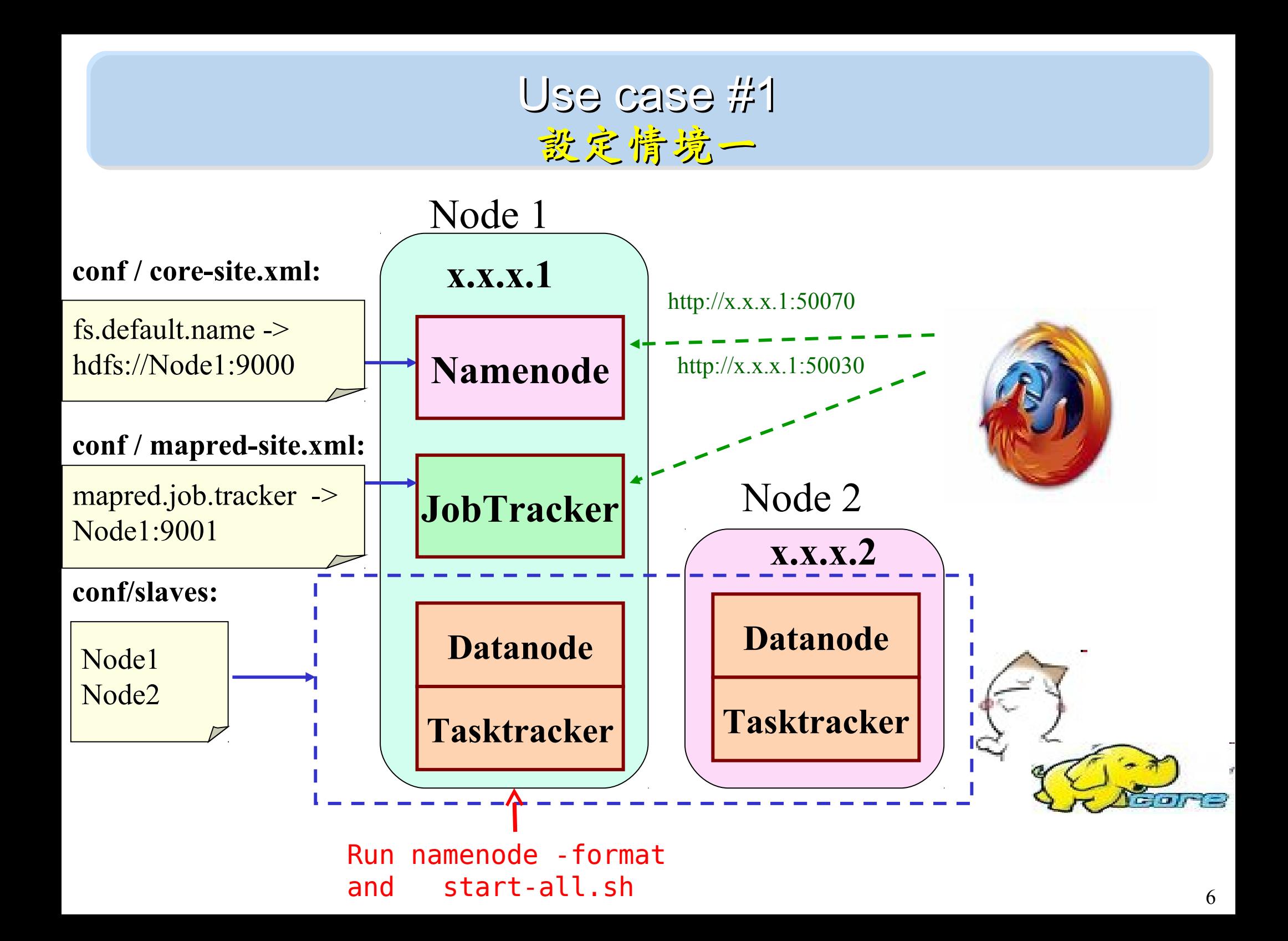

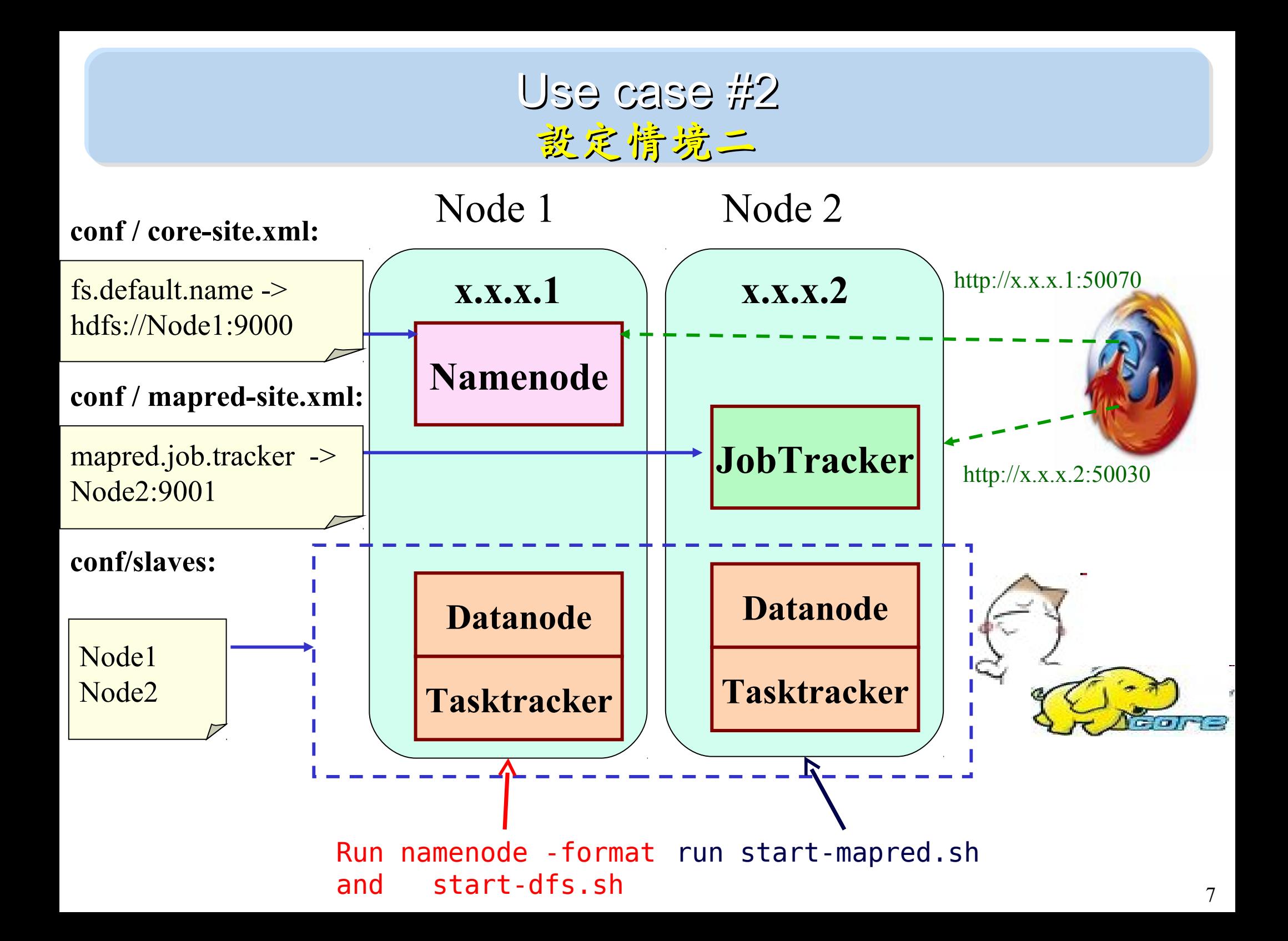

#### Use case #3 設定情境三

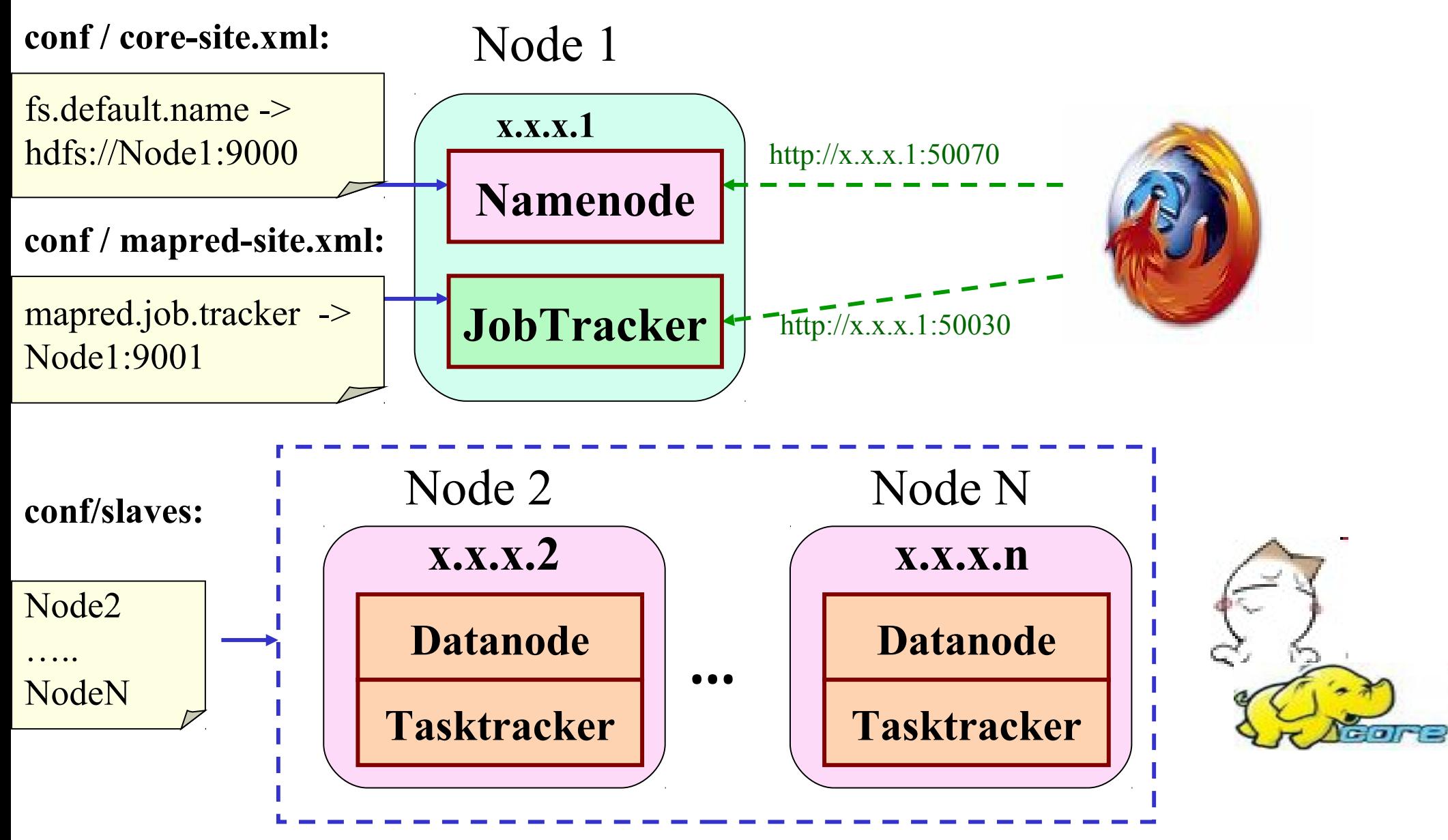

#### Use case #4 設定情境四

#### **conf / core-site.xml:**

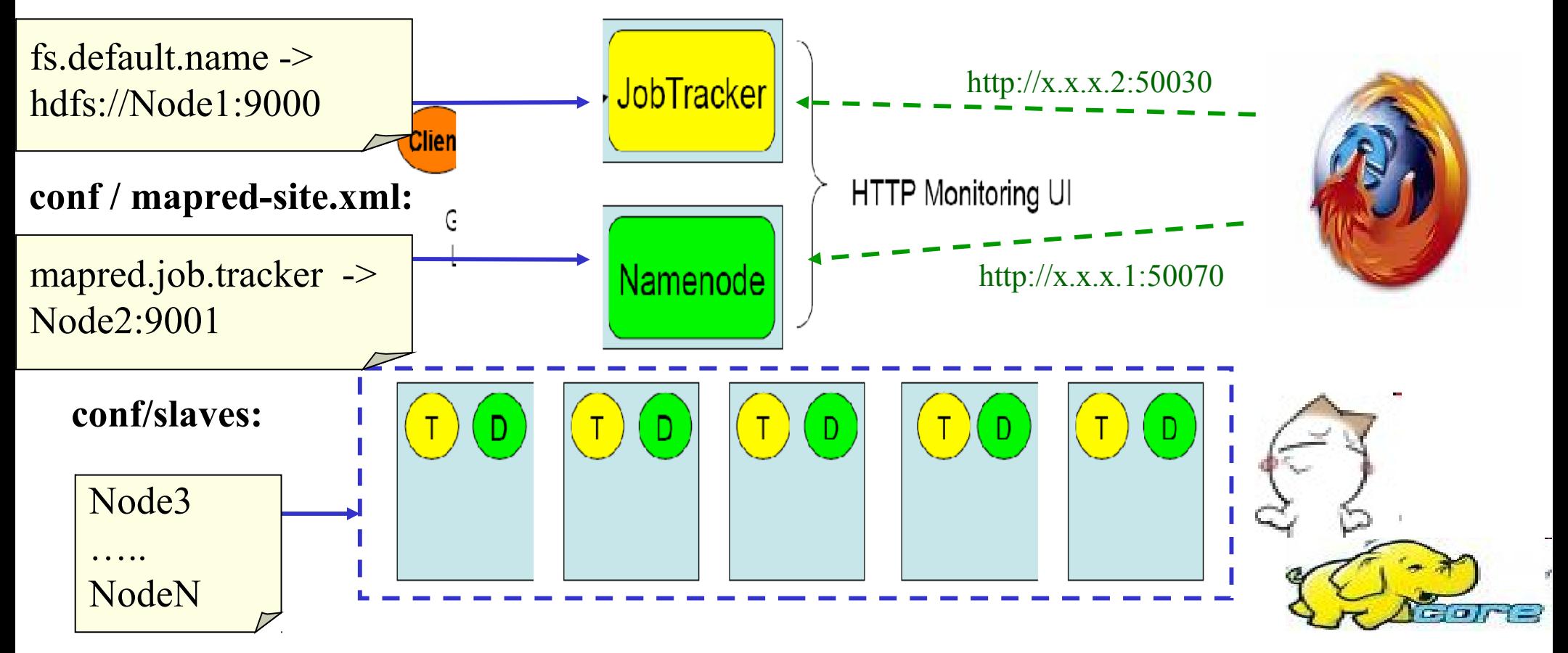

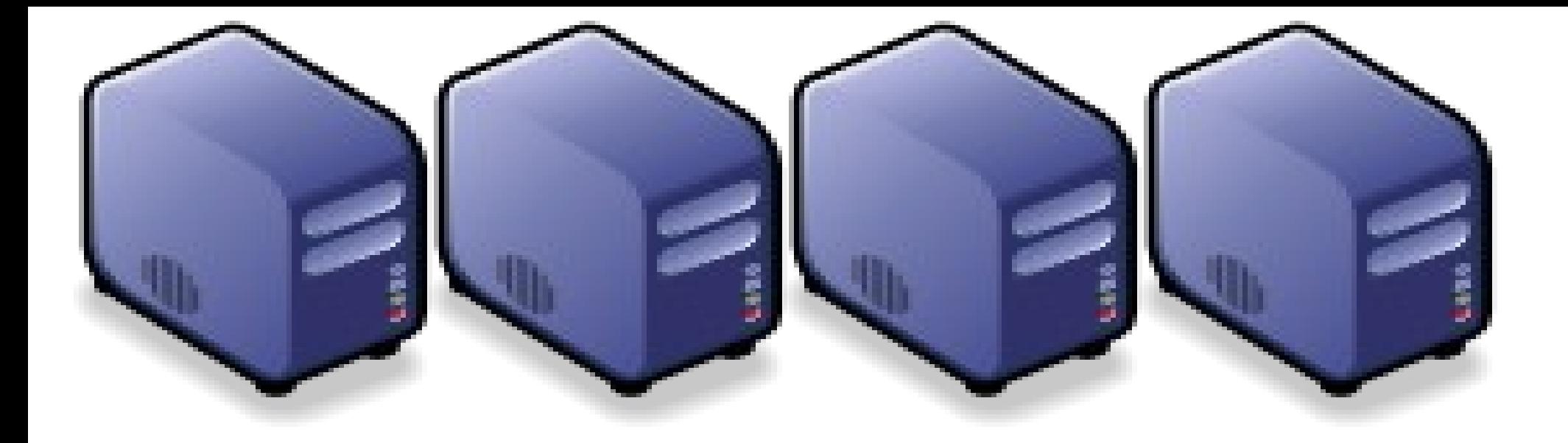

#### **Hadoop** 叢集佈署工具 **Hadoop** Hadoop Deployment Tool : SmartFog and DRBL Hadoop Deployment Tool : SmartFog and DRBL

Jazz Wang Jazz Wang Yao-Tsung Wang jazz@nchc.org.tw Yao-Tsung Wang jazz@nchc.org.tw

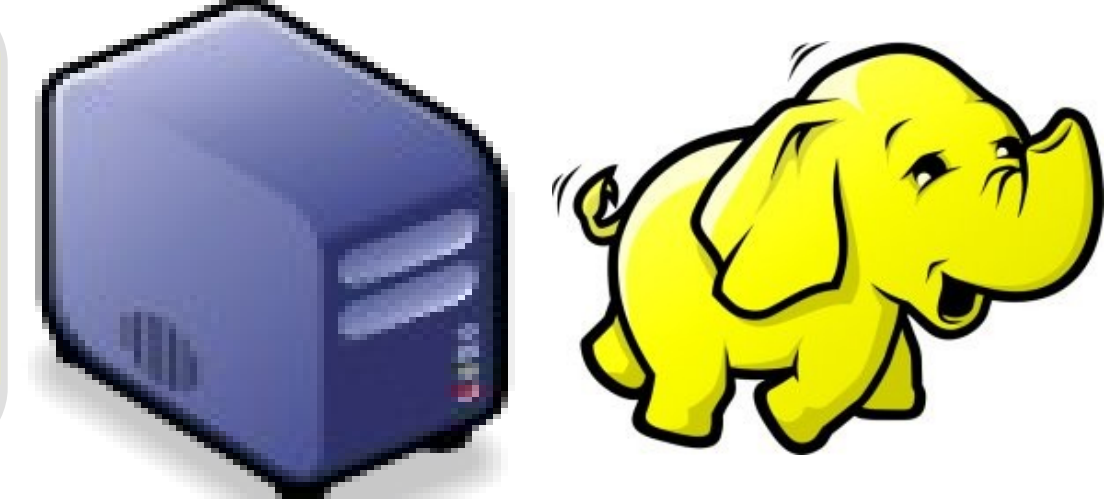

#### Programmer v.s. System Admin.

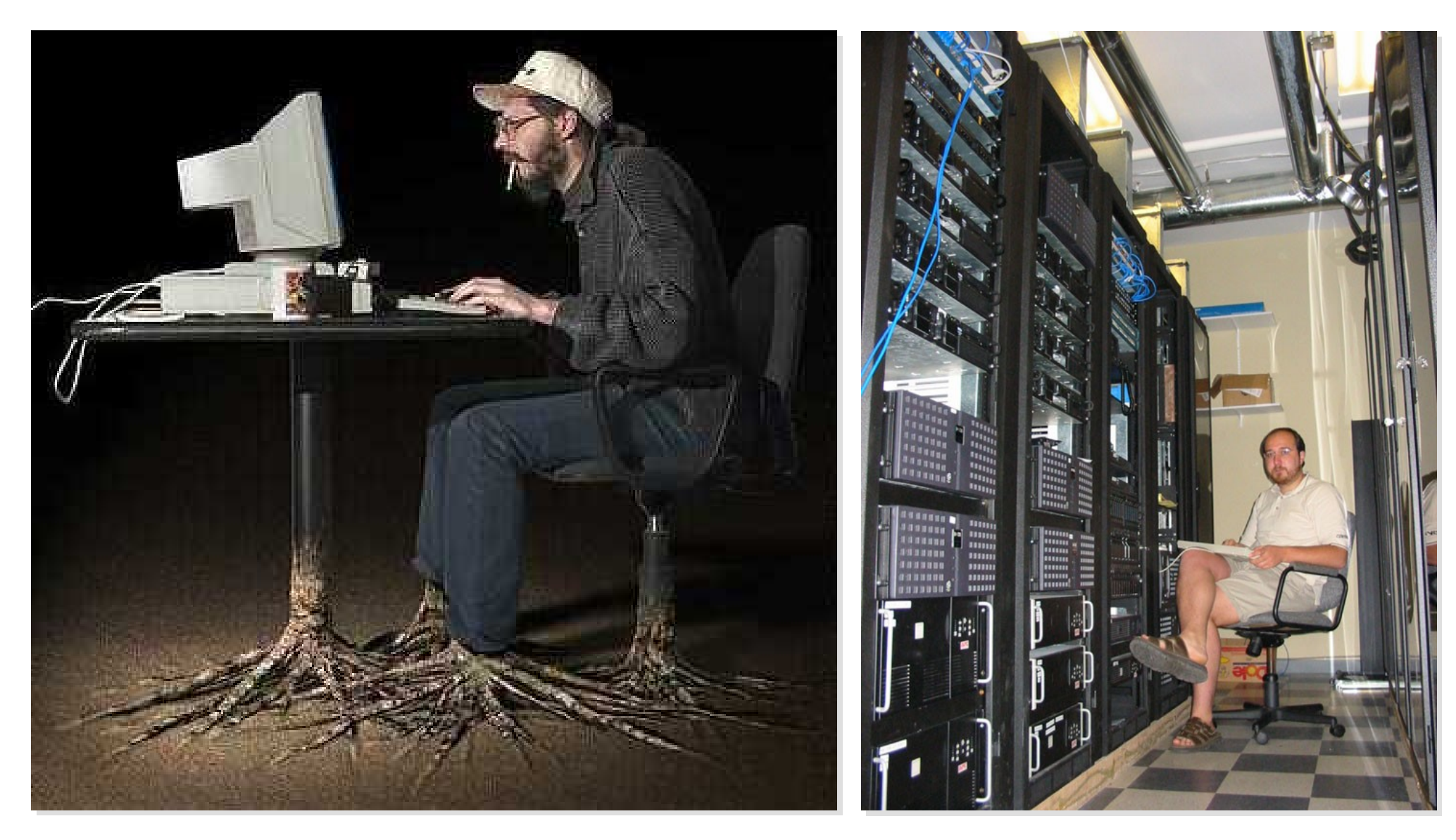

Source[:http://www.funnyjunksite.com/wp-content/uploads/2007/08/programmer.jpg](http://www.funnyjunksite.com/wp-content/uploads/2007/08/programmer.jpg) Source:

<http://www.sysadminday.com/images/people/136-3697.JPG>

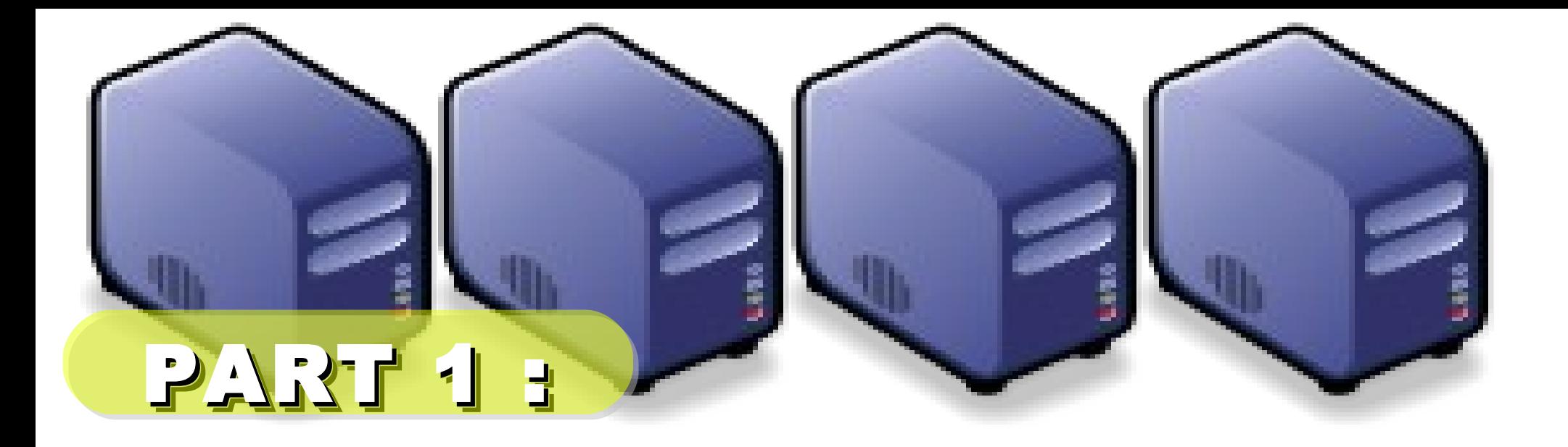

# PC Cluster 101

Jarzz Wang Yao-Tsung Wang Yao-Tsung Wang jazz@nchc.org.tw jazz@nchc.org.tw

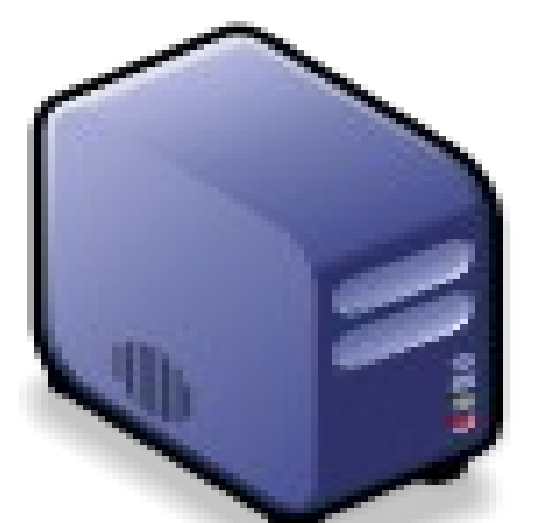

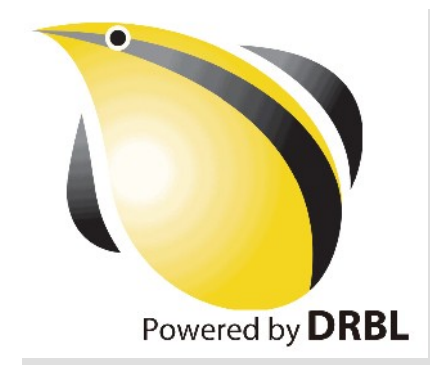

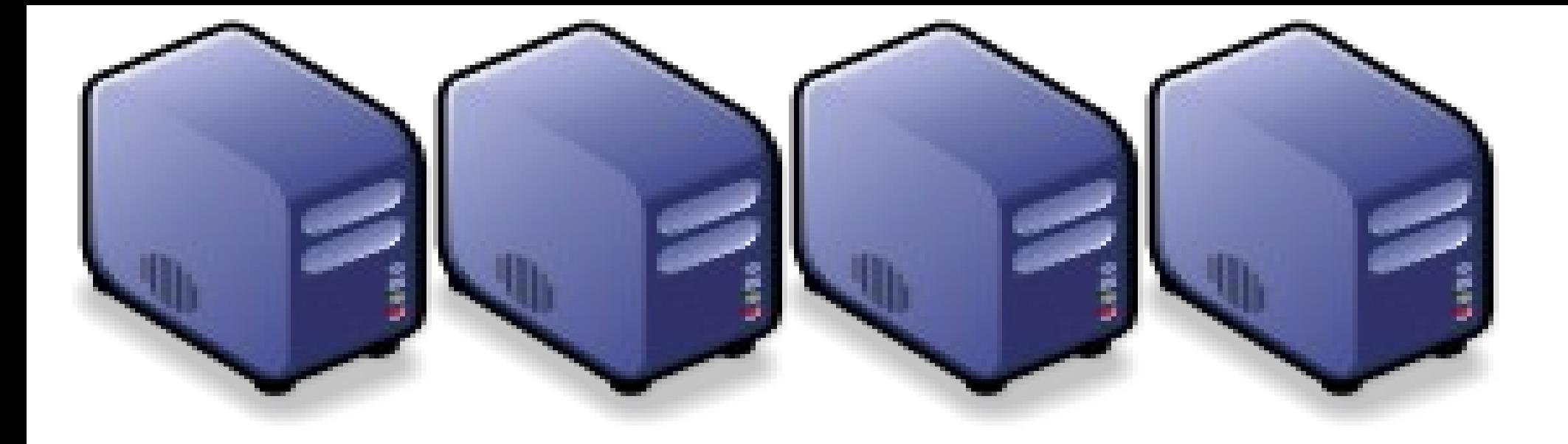

# At First, We have " 4 + 1 " PC Cluster At First, We have " 4 + 1 " PC Cluster

# It'd better be It'd better be Manage 2 <sup>n</sup>

Scheduler SchedulerManage

### Then, We connect 5 PCs with Then, We connect 5 PCs with Gigabit Ethernet Switch Gigabit Ethernet Switch

#### GiE Switch GiE Switch

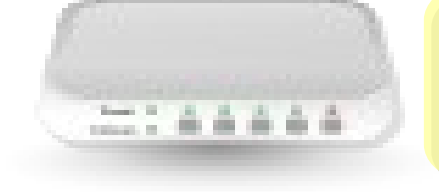

#### 10/100/1000 10/100/1000 MBps

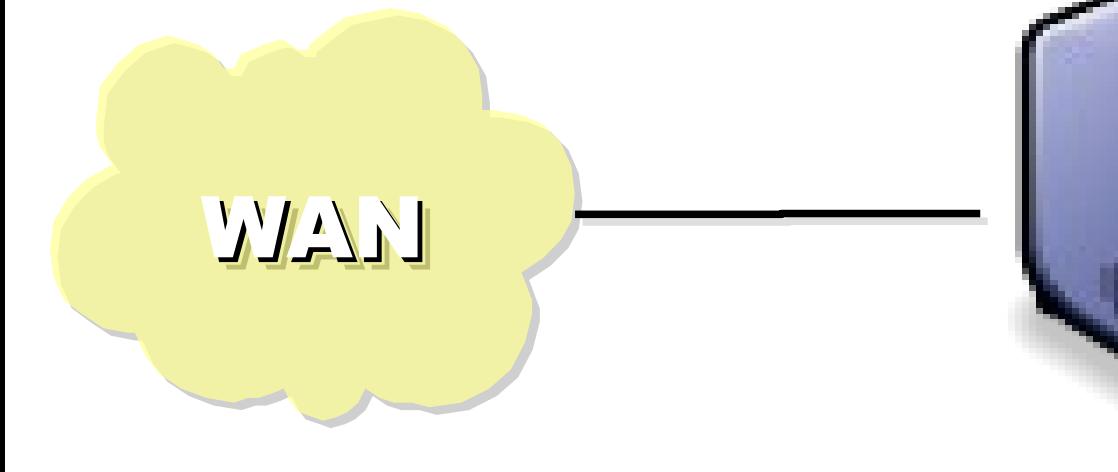

# Add 1 NIC Add 1 NIC for WAN for WAN

#### Compute Nodes Compute Nodes

4 Compute Nodes will communicate 4 Compute Nodes will communicate via LAN Switch. Only Manage Node via LAN Switch. Only Manage Node have Internet Access for Security! have Internet Access for Security!

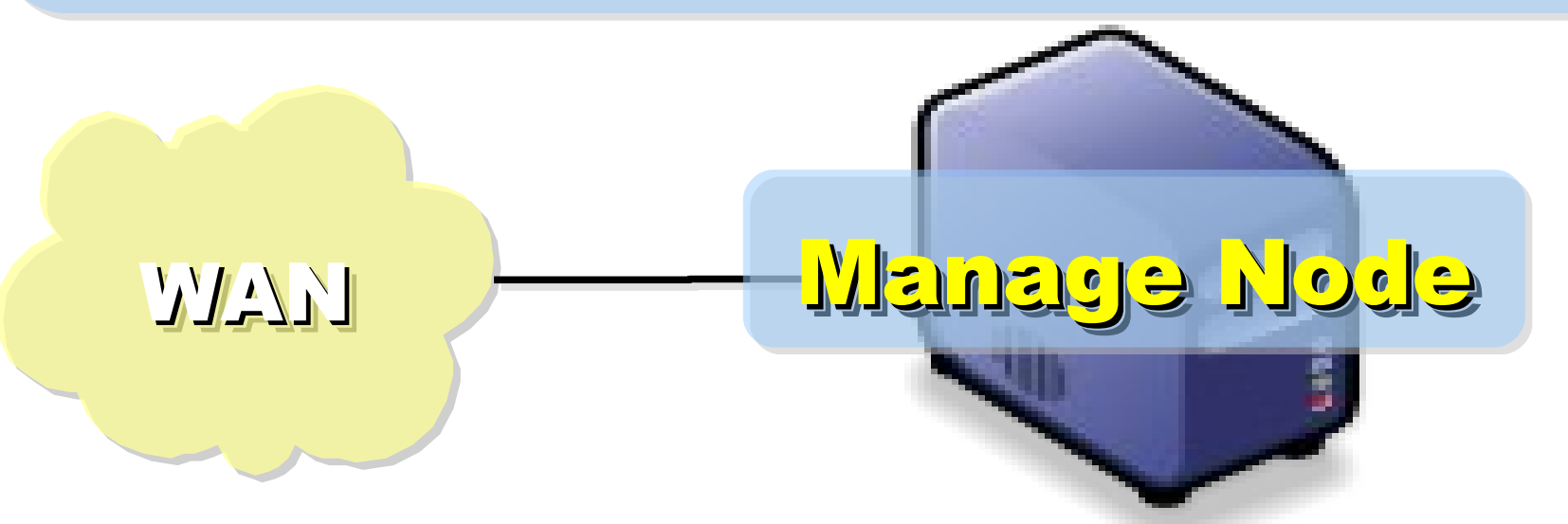

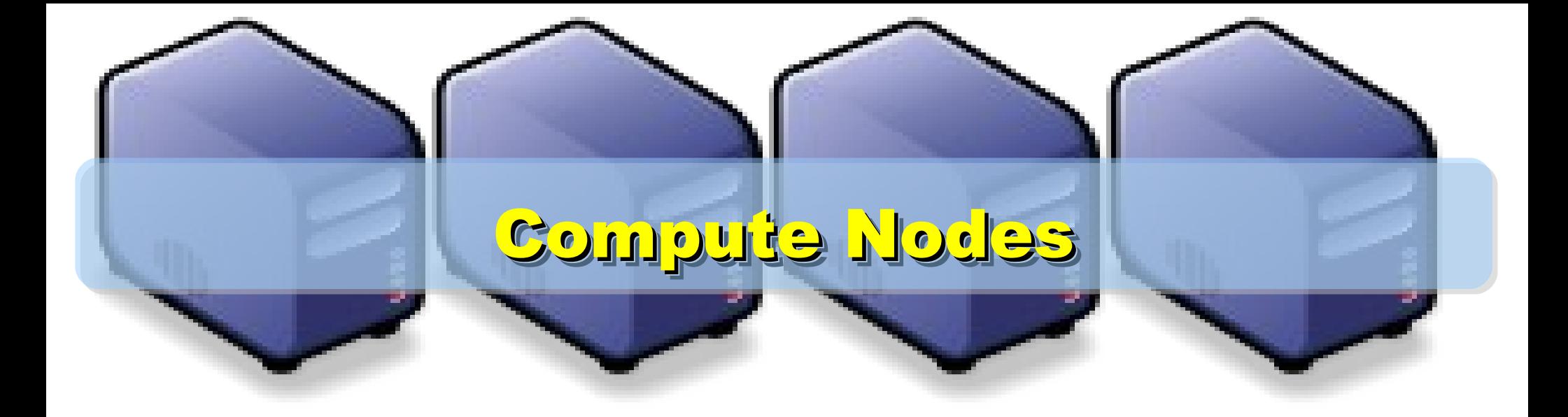

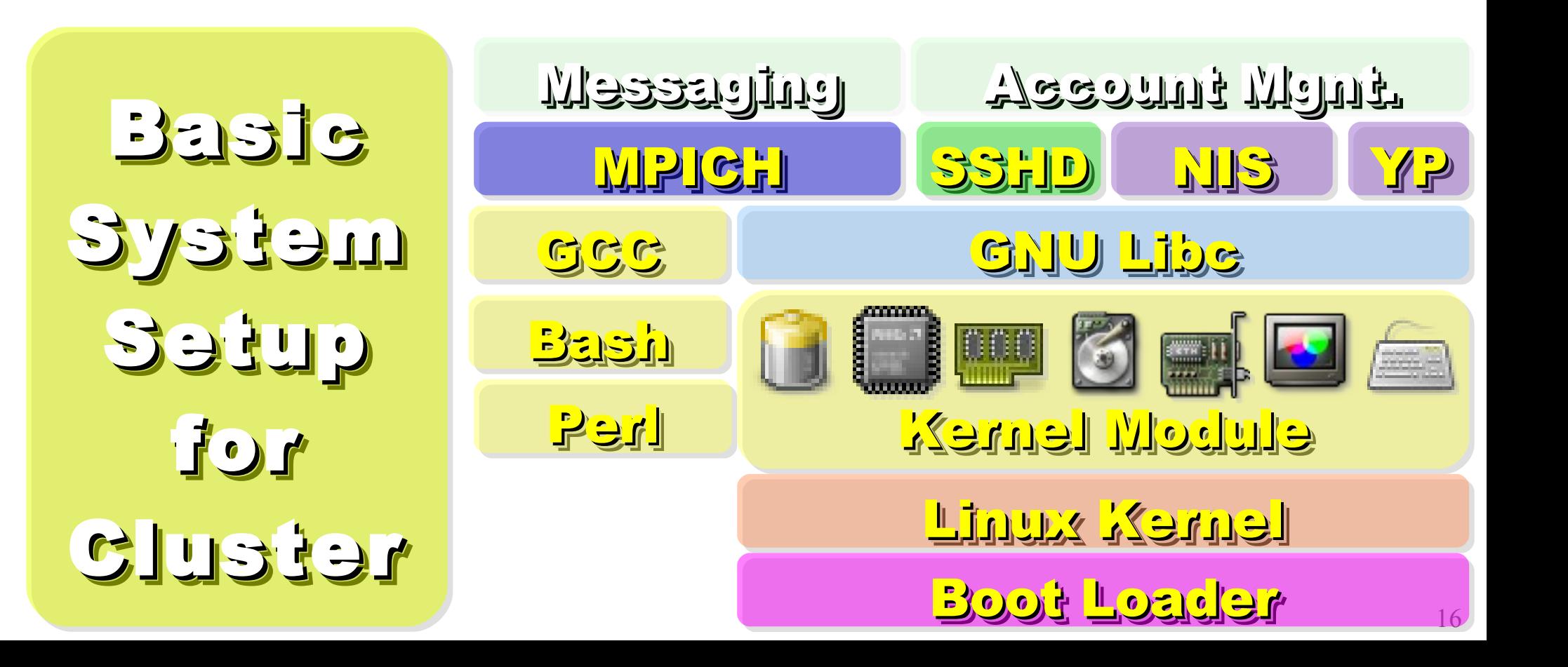

**On Manage Node, On Manage Node, We need to install Scheduler and We need to install Scheduler and Network File System for sharing Network File System for sharing Files with Compute Node Files with Compute Node**

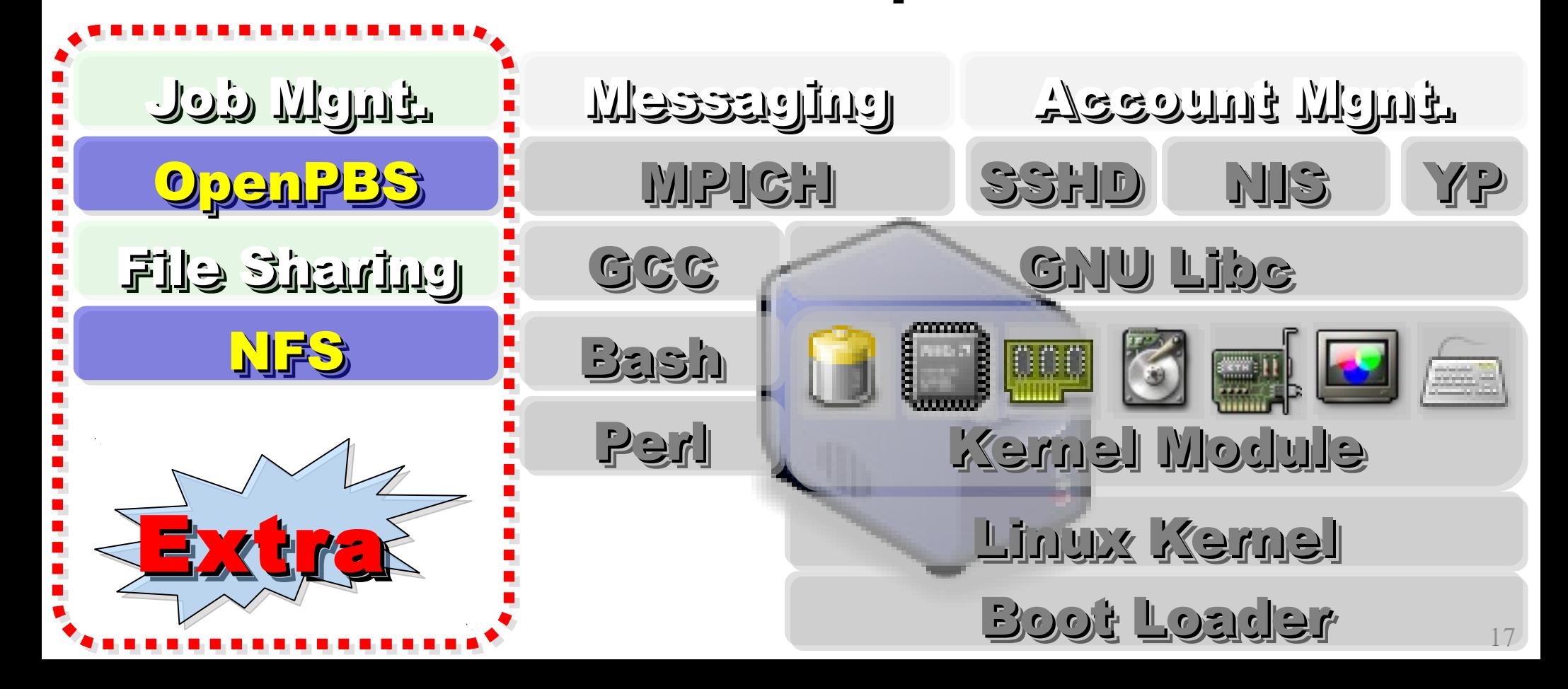

#### Challenges of Cluster Computing Challenges of Cluster Computing

- Hardware
	- − Ethernet Speed / PC Density
	- − Power / Cooling / Heat
	- − Network and Storage Architecture
- Software
	- − Job Scheduler ( Cluster level )
	- − Account Management
	- − File Sharing / Package Management
- Limitation
	- − Shared Memory
	- − Global Memory Management

#### Common Method to deploy Cluster Common Method to deploy Cluster

2. Cloning 2. Cloning

to to

multiple multiple

machine

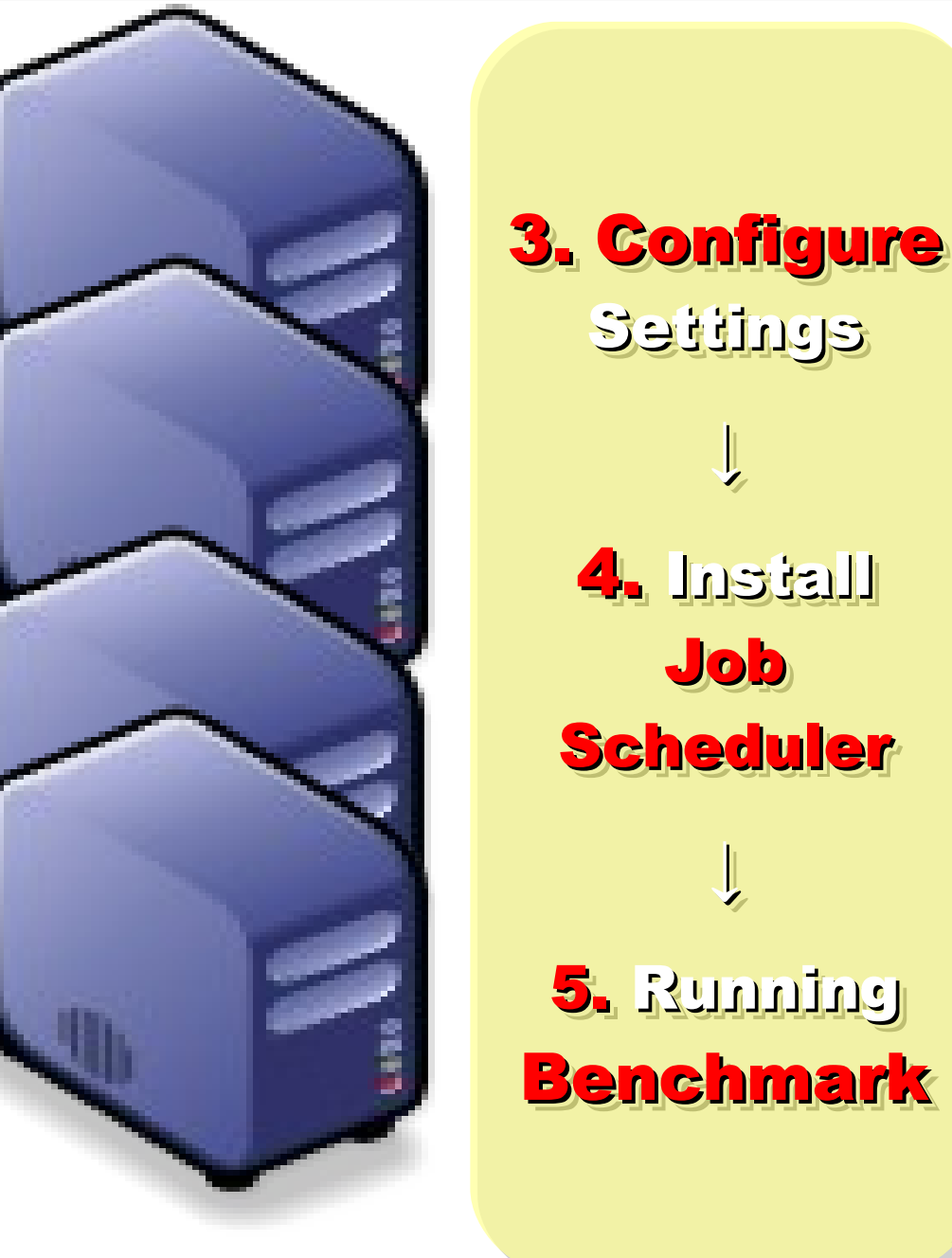

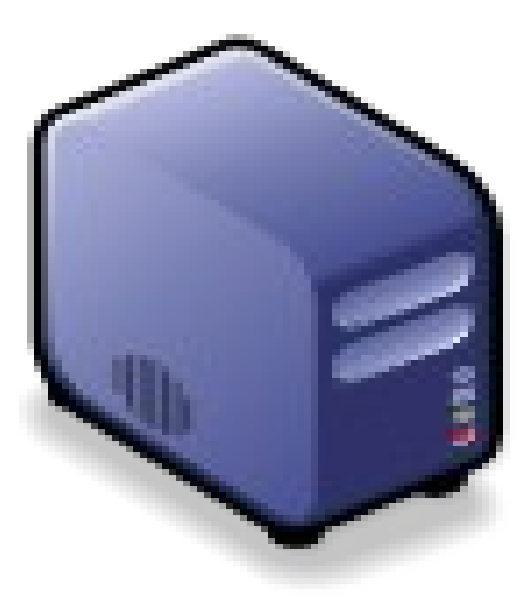

1. Setup one 1. Setup one Template Template machine machine

Settings Settings

↓

↓

4. I<mark>nstall</mark>

Job Job

↓

↓

#### Challenges of Common Method Challenges of Common Method

Upgrade Software ? Upgrade Software ? Upgrade Software ? Upgrade Software ? Add New User Accoun<sup>t</sup> ? Add New User Accoun<sup>t</sup> ? Add New User Account? Add New User Accoun<sup>t</sup> ? Configuration Syncronization Configuration Syncronization Configuration Syncronization Configuration Syncronization How to share user data ? How to share user data ? How toshare user data ? How to share user data ?

#### How to deploy 4000+ Nodes ???? How to deploy 4000+ Nodes ????

資料標題:Scaling Hadoop to 4000 nodes at Yahoo! 資料日期: September 30, 2008

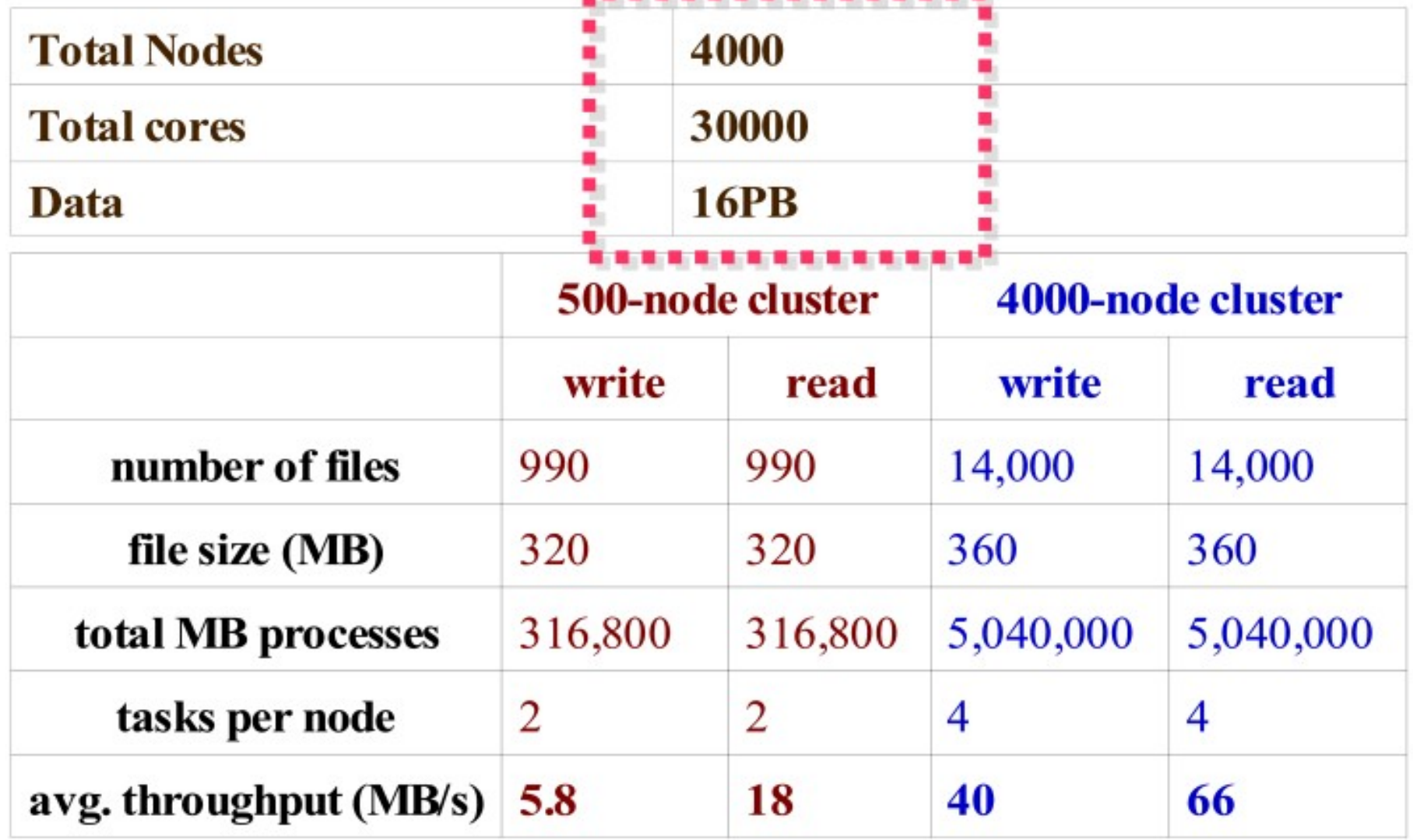

#### Advanced Methods to deploy Cluster Advanced Methods to deploy Cluster

- SSI ( Single System Image )
	- − Multiple PCs as Single Computing Resources
	- − Image-based
		- **•** homogeneous
		- ex. SystemImager, OSCAR, Kadeploy
	- − Package-based
		- heterogeneous
		- **easy update and modify packages**
		- ex. FAI, DRBL
- Other deploy tools
	- Rocks : RPM only
	- − cfengine : configuration engine

# Comparison of Cluster Deploy Tools Comparison of Cluster Deploy Tools

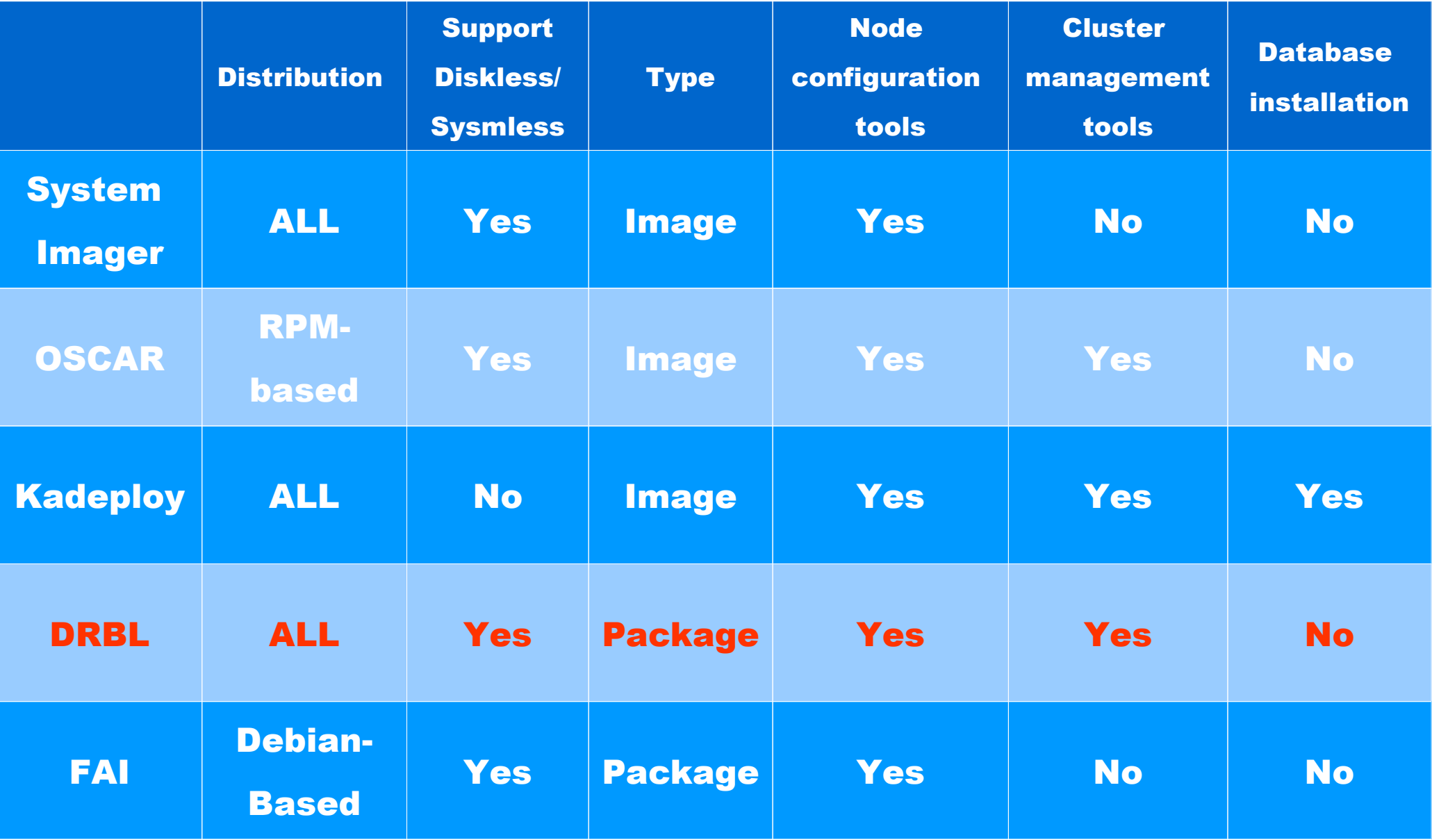

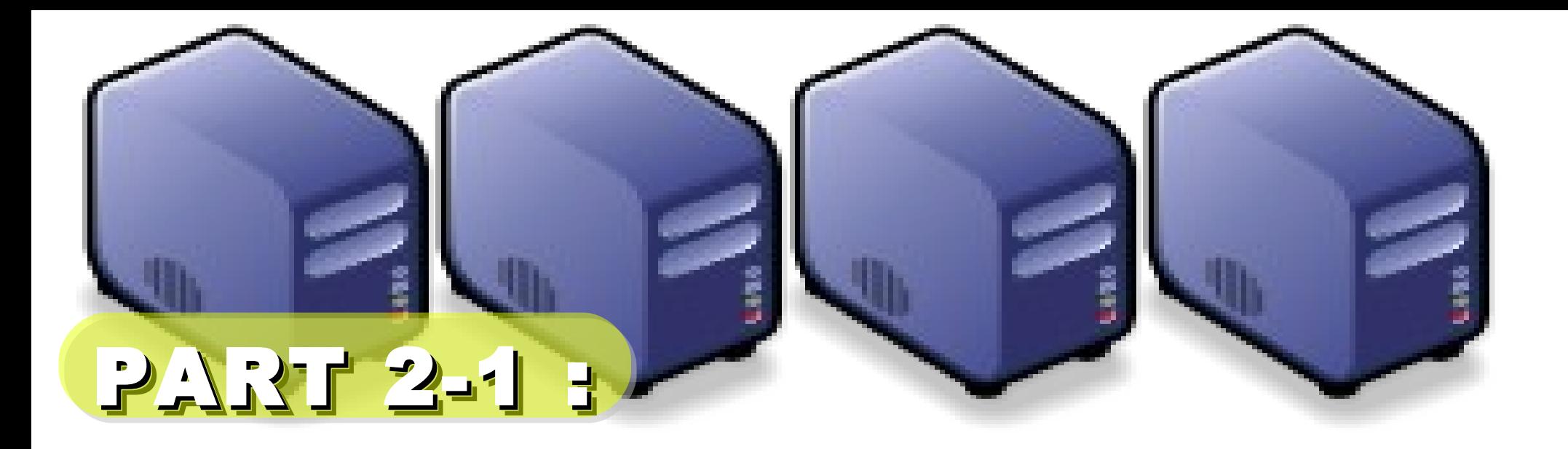

# Hadoop Deployment Tool Hadoop Deployment Tool

Jazz Wang Yao-Tsung Wang Yao-Tsung Wang jazz@nchc.org.tw jazz@nchc.org.tw

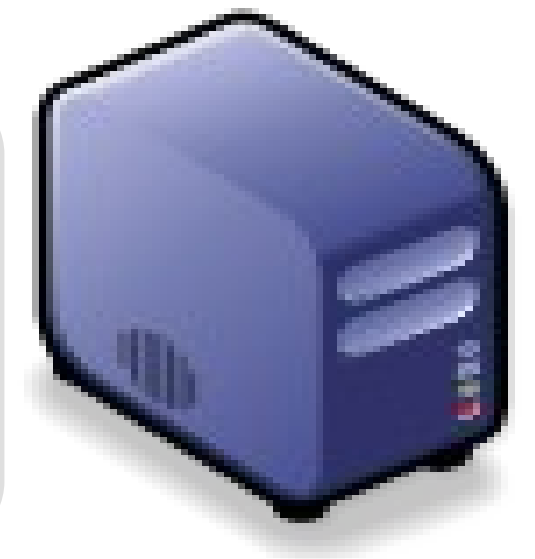

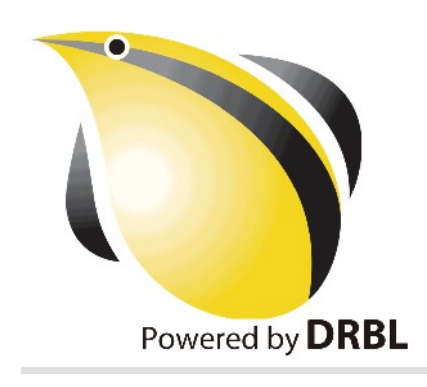

# SmartFrog<sup>V</sup>

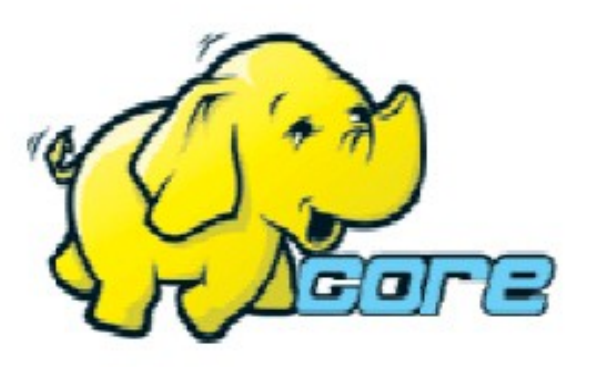

• Make Hadoop deployment agile . Integrate with dynamic cluster deployments

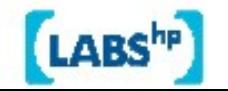

# SmartFrog - HPLabs' CM tool

- Language for describing systems to deploy -everything from datacentres to test cases
- Runtime to create components from the model
- Components have a lifecycle
- LGPL Licensed, Java 5+
	- http://smartfrog.org/

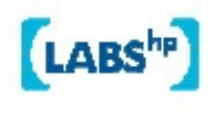

# Basic problem: deploying Hadoop

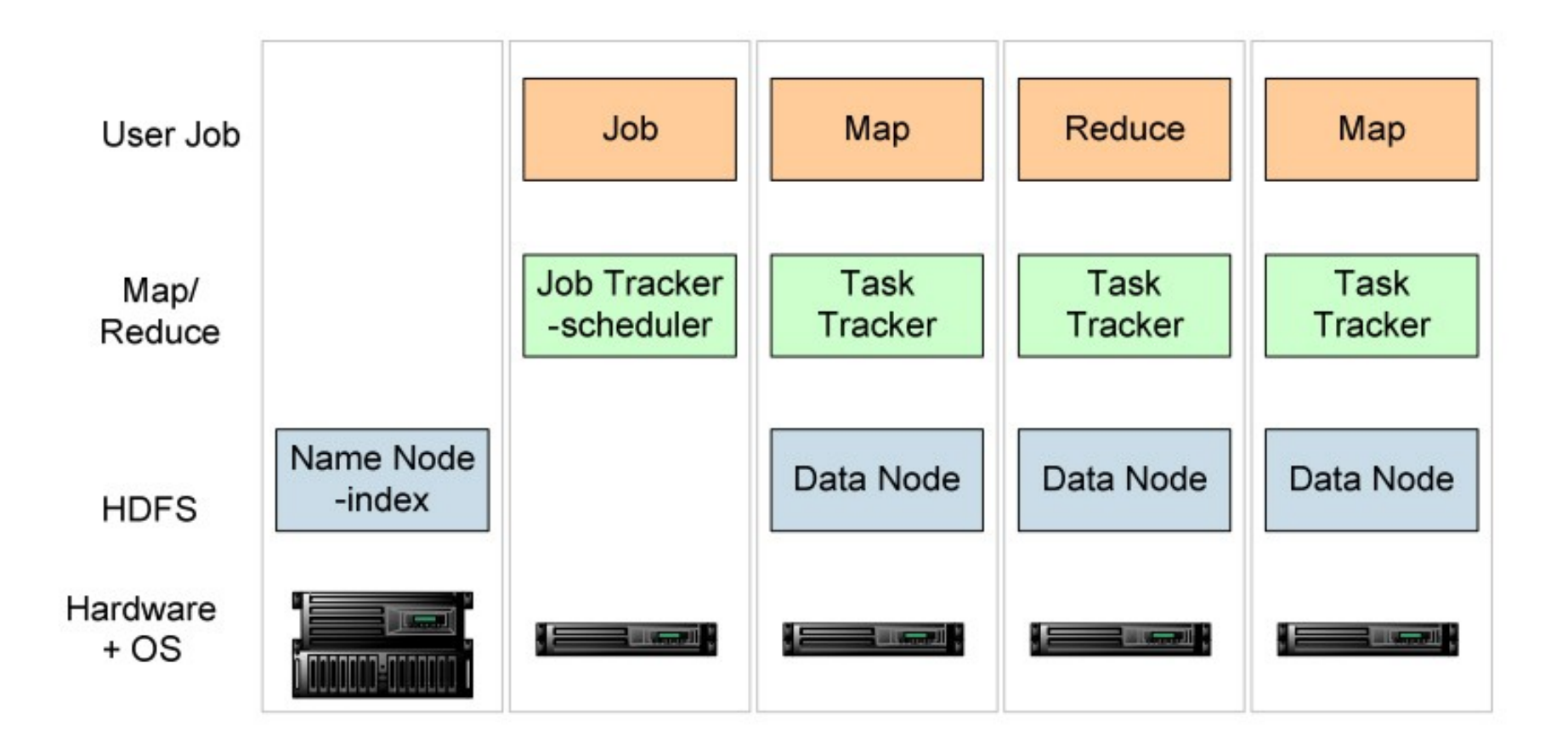

one namenode, 1+ Job Tracker, many data nodes and task trackers

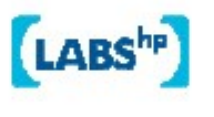

# The hand-managed cluster

- Manual install onto machines
- SCP/FTP in Hadoop zip
- copy out hadoop-site.xml and other files
- edit /etc/hosts, /etc/rc5.d, SSH keys ...
- $\cdot$  Installation scales  $O(N)$
- Maintenance, debugging scales worse

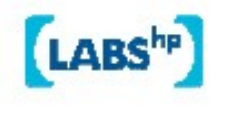

# The locked-down cluster

- PXE Preboot of OS images
- RedHat Kickstart to serve up (see instalinux.com)
- Maybe: LDAP to manage state, or custom RPMs

Requires:

uniform images, central LDAP service, good ops team, stable configurations, home-rolled RPMs

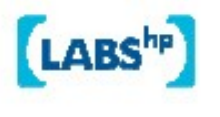

# CM-tool managed cluster

**Configuration Management tools** 

- State Driven: observe system state, push it back into the desired state
- Workflow: apply a sequence of operations to change a machine's state
- Centralized: central DB in charge
- Decentralized: machines look after themselves

#### CM tools are the only way to manage big clusters

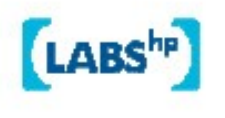

# Model the system in the SmartFrog language

TwoNodeHDFS extends OneNodeHDFS {

}

```
localDataDir2 extends TempDirWithCleanup {
```

```
datanode2 extends datanode {
  dataDirectories [LAZY localDataDir2];
  dfs.datanode.https.address "https://localhost:0";
ł
```
#### Inheritance, cross-referencing, templating

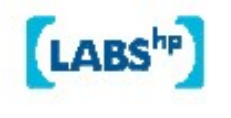

# The runtime deploys the model

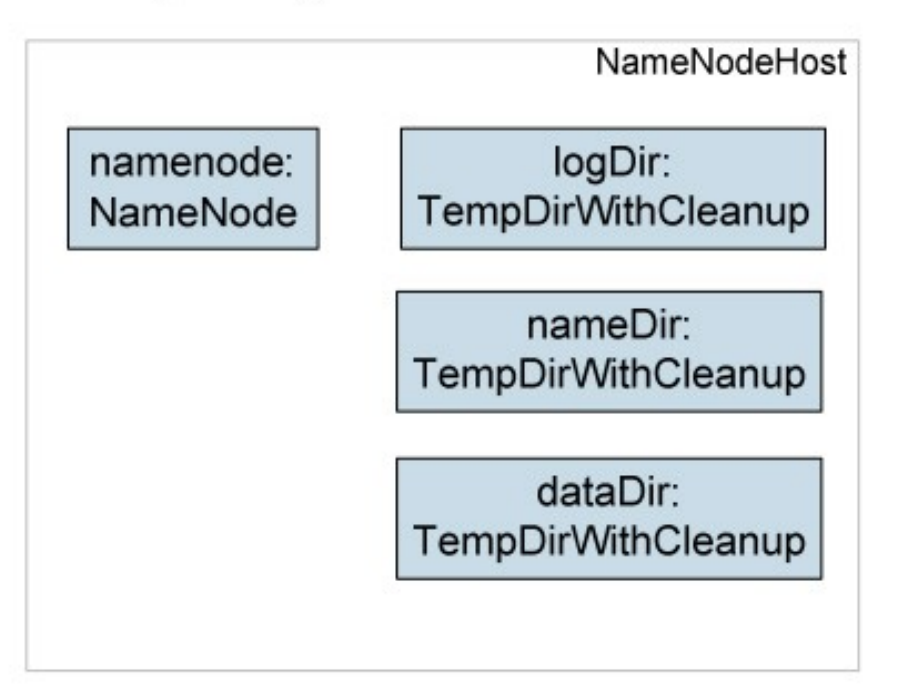

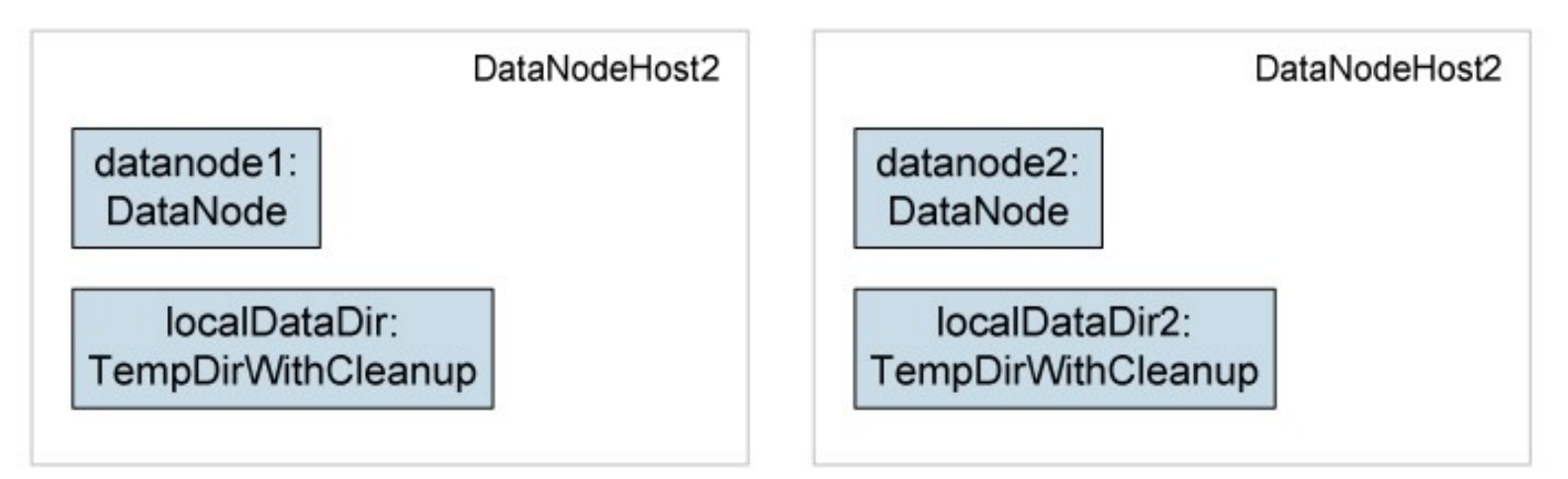

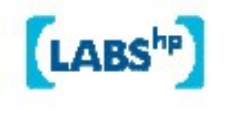

# Steps to deployability

- Configure Hadoop from an SmartFrog description
- 2. Write components for the Hadoop nodes
- 3. Write the functional tests
- 4. Add workflow components to work with the filesystem; submit jobs
- 5. Get the tests to pass

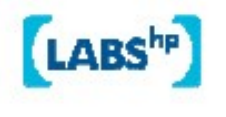

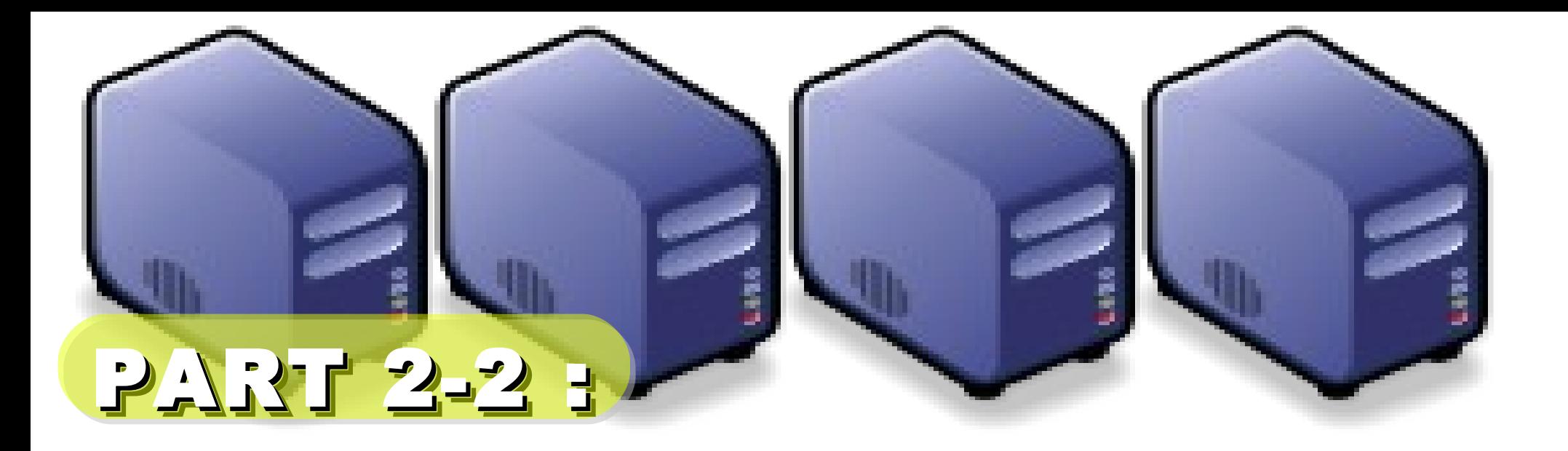

# Introduction to DRBL Introduction to DRBL

Jazz Wang Yao-Tsung Wang Yao-Tsung Wang jazz@nchc.org.tw jazz@nchc.org.tw

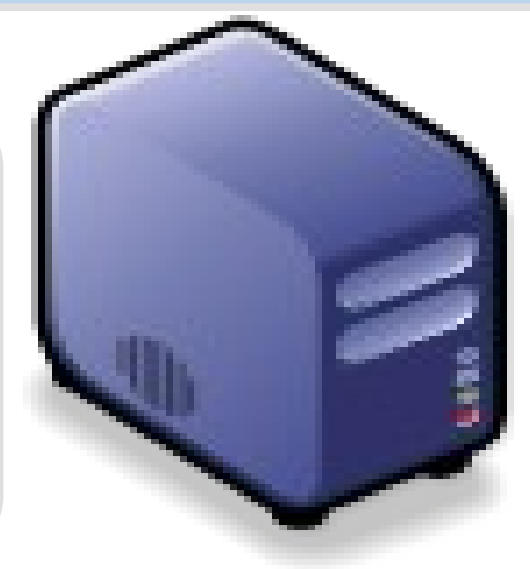

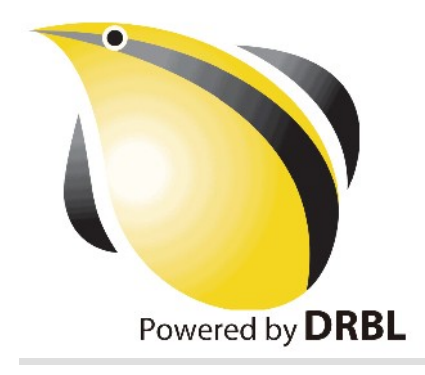

# What is DRBL ??

- **Diskless Remote Boot in Linux**
- Network is cheap, and our time is expansive
- In simple words, DRBL is .....
	- Replace IDE/SATA cable with network cable
	- 40+ student PCs connected to one DRBL server

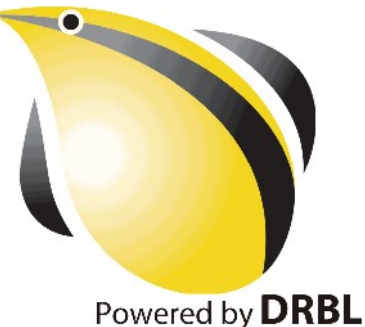

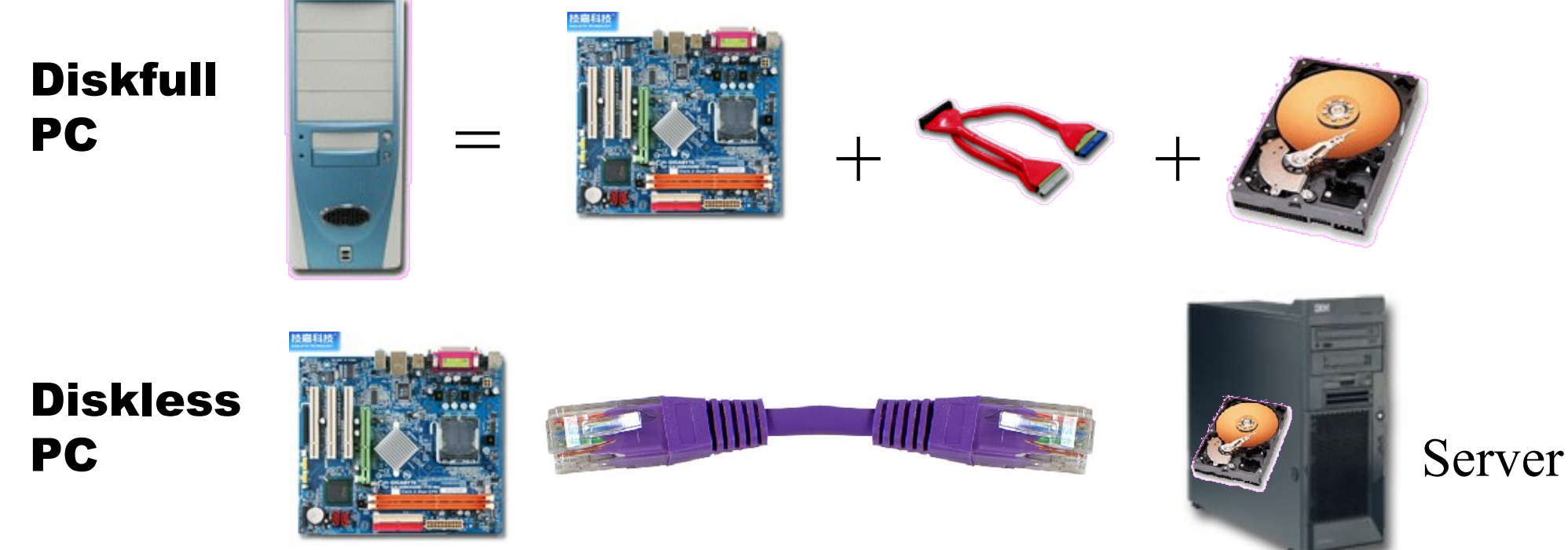

source: [http://www.mren.com.tw](http://www.mren.com.tw/)

1st, We install Base System of 1st, We install Base System of GNU/Linux on Management Node. GNU/Linux on Management Node. You can choose: You can choose: Redhat, Fedora, CentOS, Mandriva, Redhat, Fedora, CentOS, Mandriva, Ubuntu, Debian, ...

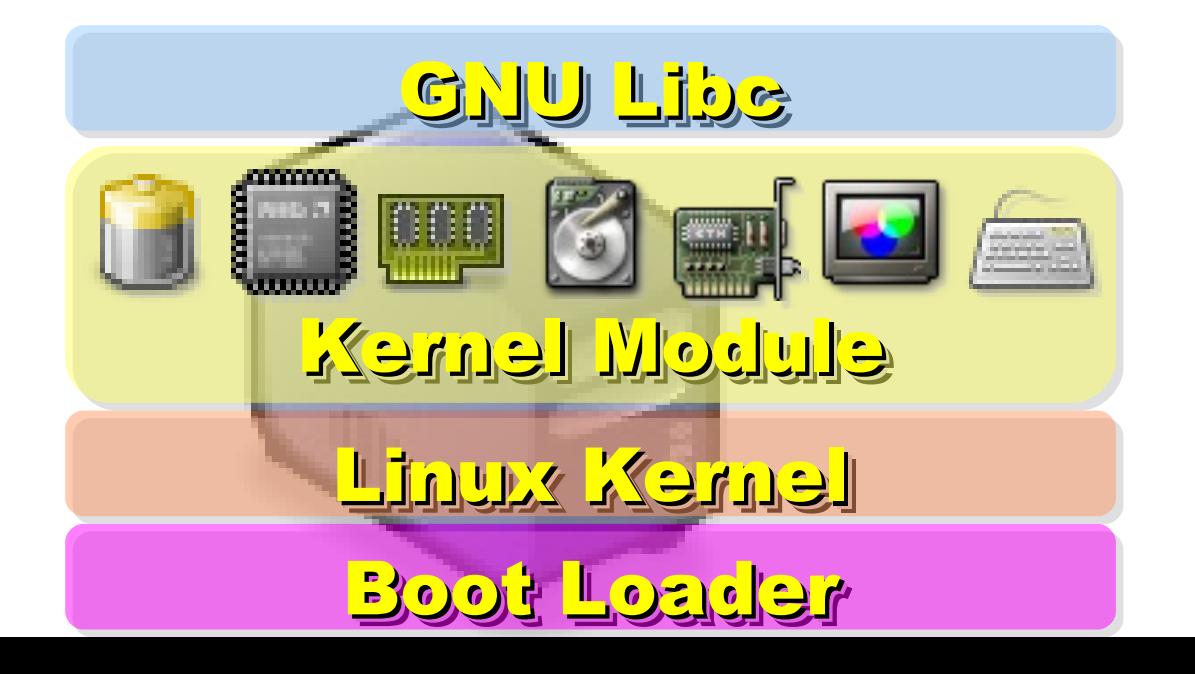

2nd, We install DRBL package and 2nd, We install DRBL package and configure it as DRBL Server. configure it as DRBL Server. There are lots of service needed: There are lots of service needed: SSHD, DHCPD, TFTPD, NFS Server, SSHD, DHCPD, TFTPD, NFS Server, NIS Server, YP Server ... NIS Server, YP Server ...

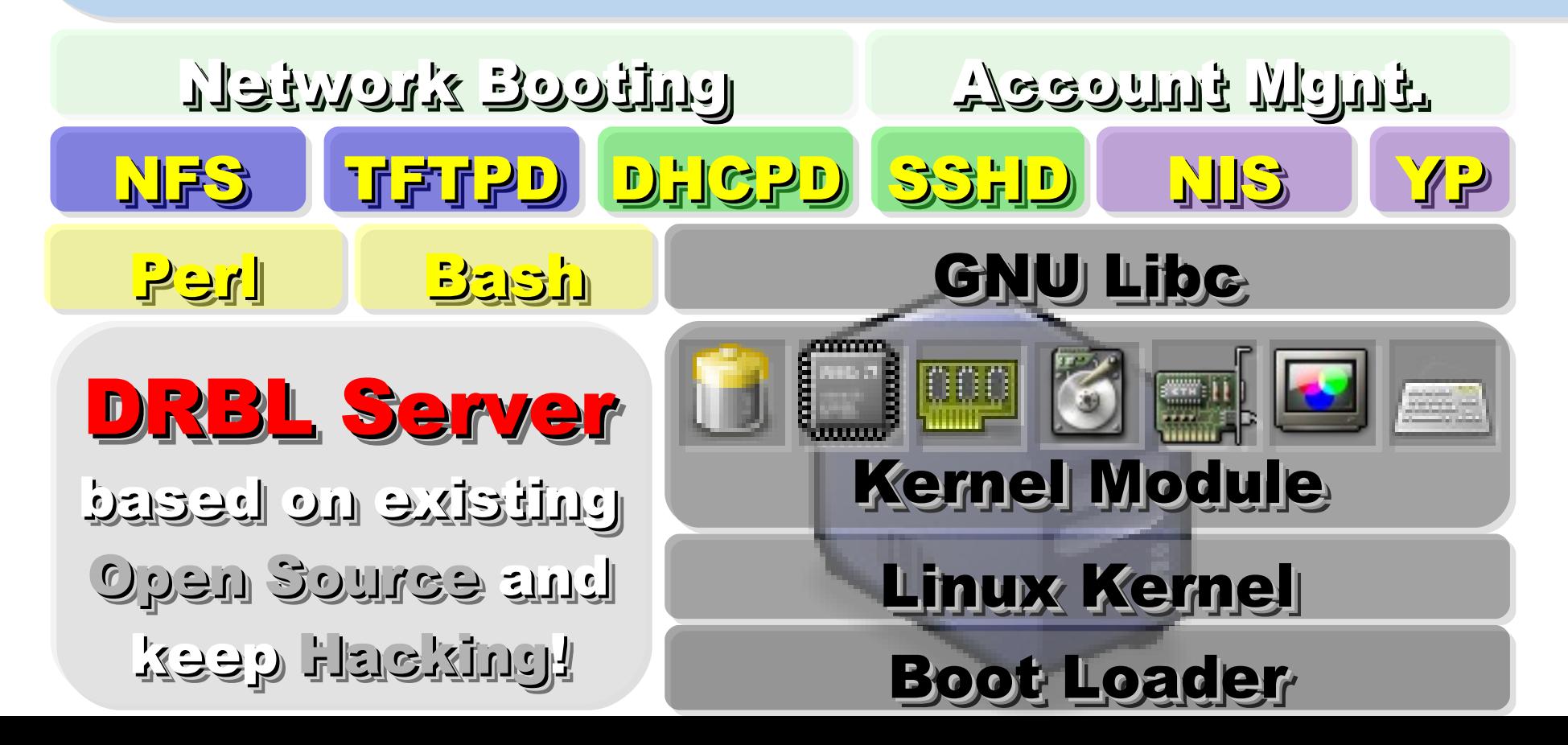

After running "drblsrv -i" & After running "drblsrv -i" & "drblpush -i", there will be pxelinux, "drblpush -i", there will be pxelinux, vmlinux-pex, initrd-pxe in TFTPROOT, vmlinux-pex, initrd-pxe in TFTPROOT, and different configuration files for and different configuration files for each Compute Node in NFSROOT each Compute Node in NFSROOT

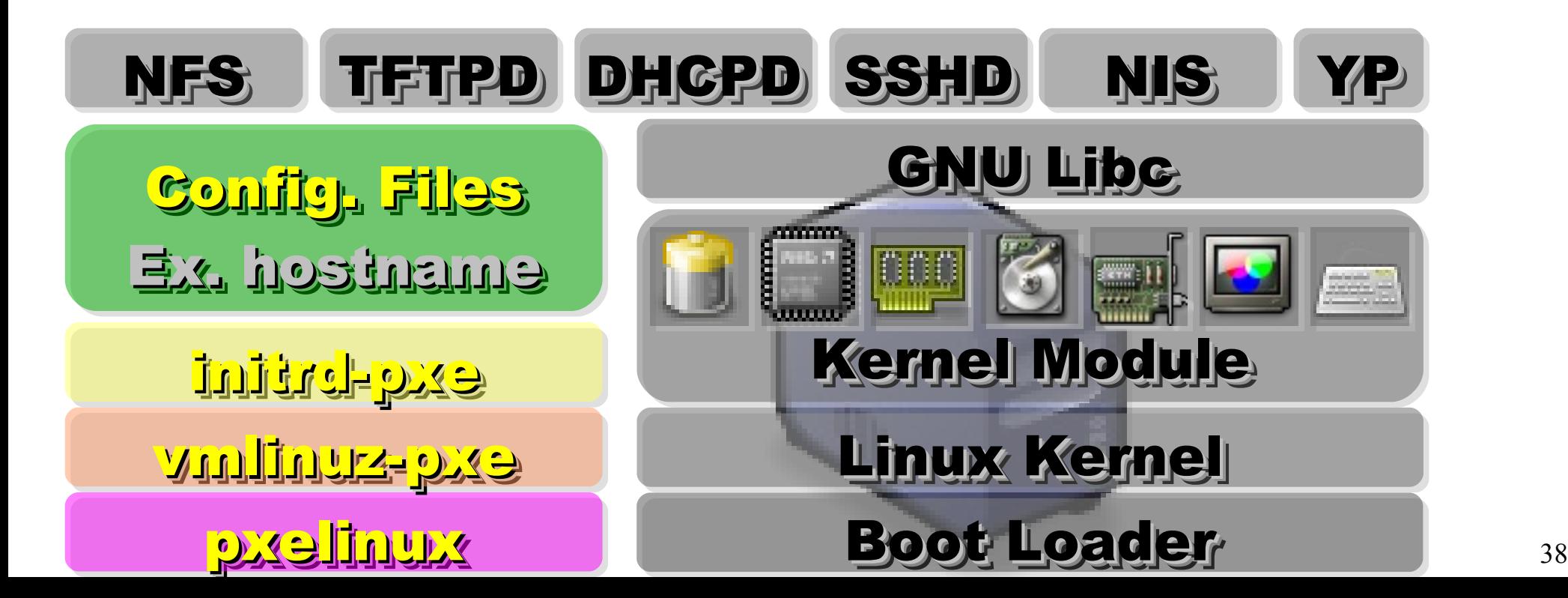

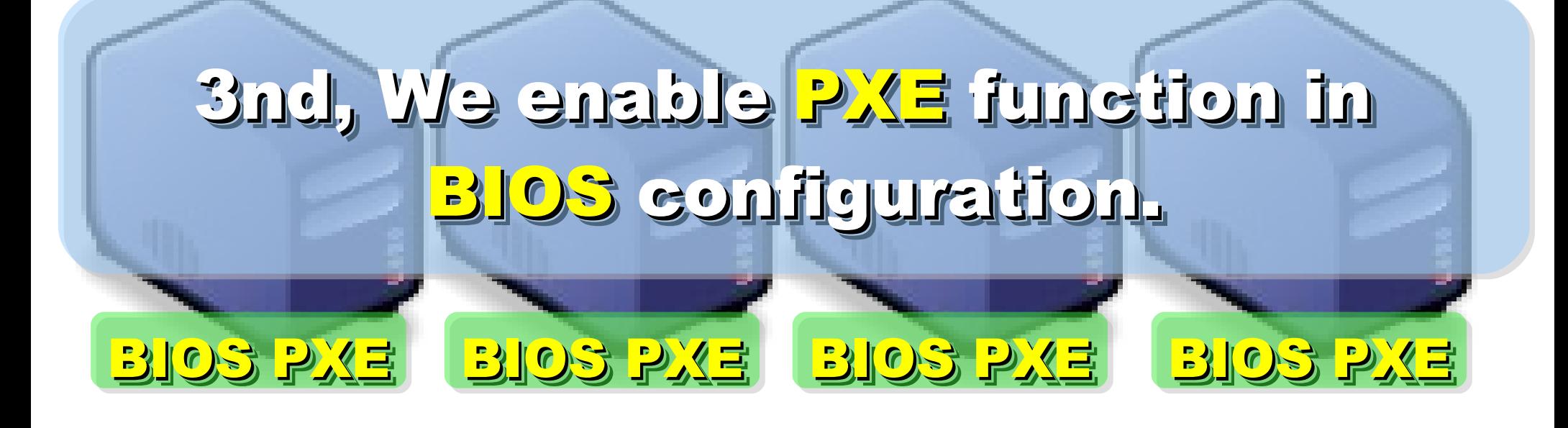

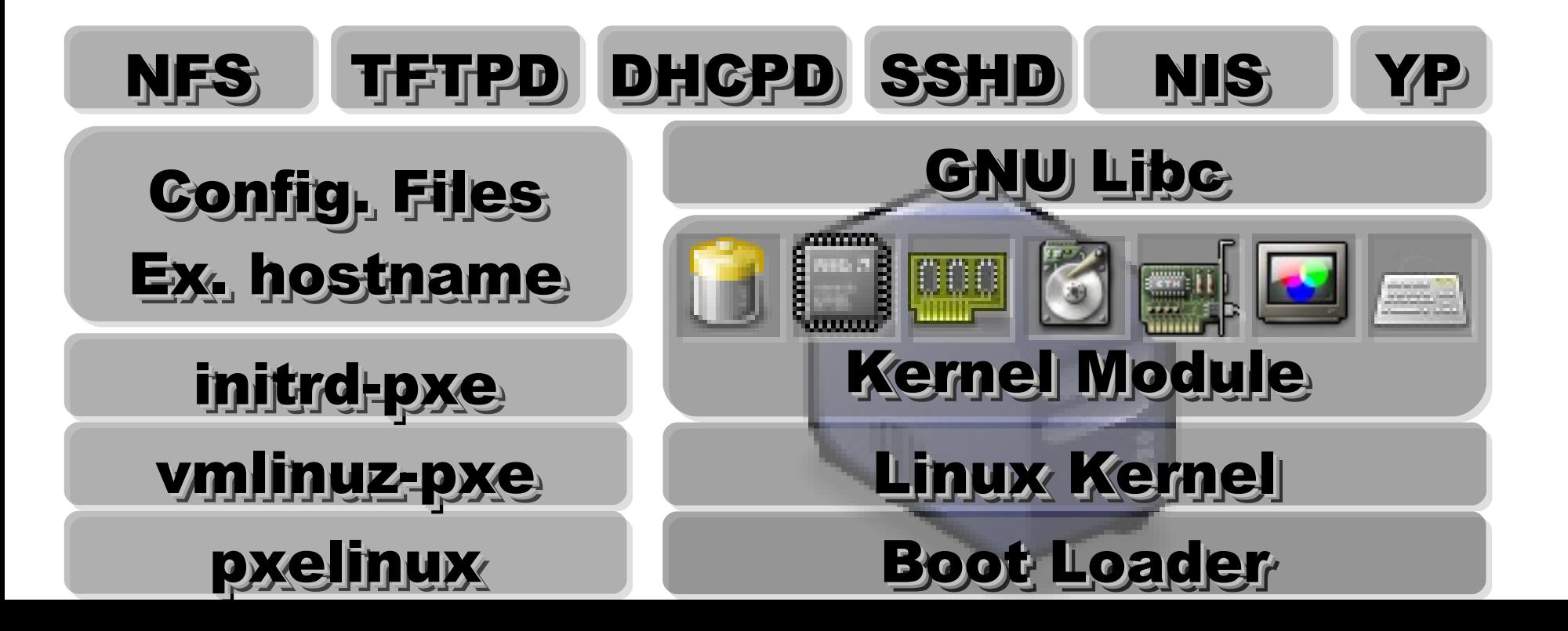

39

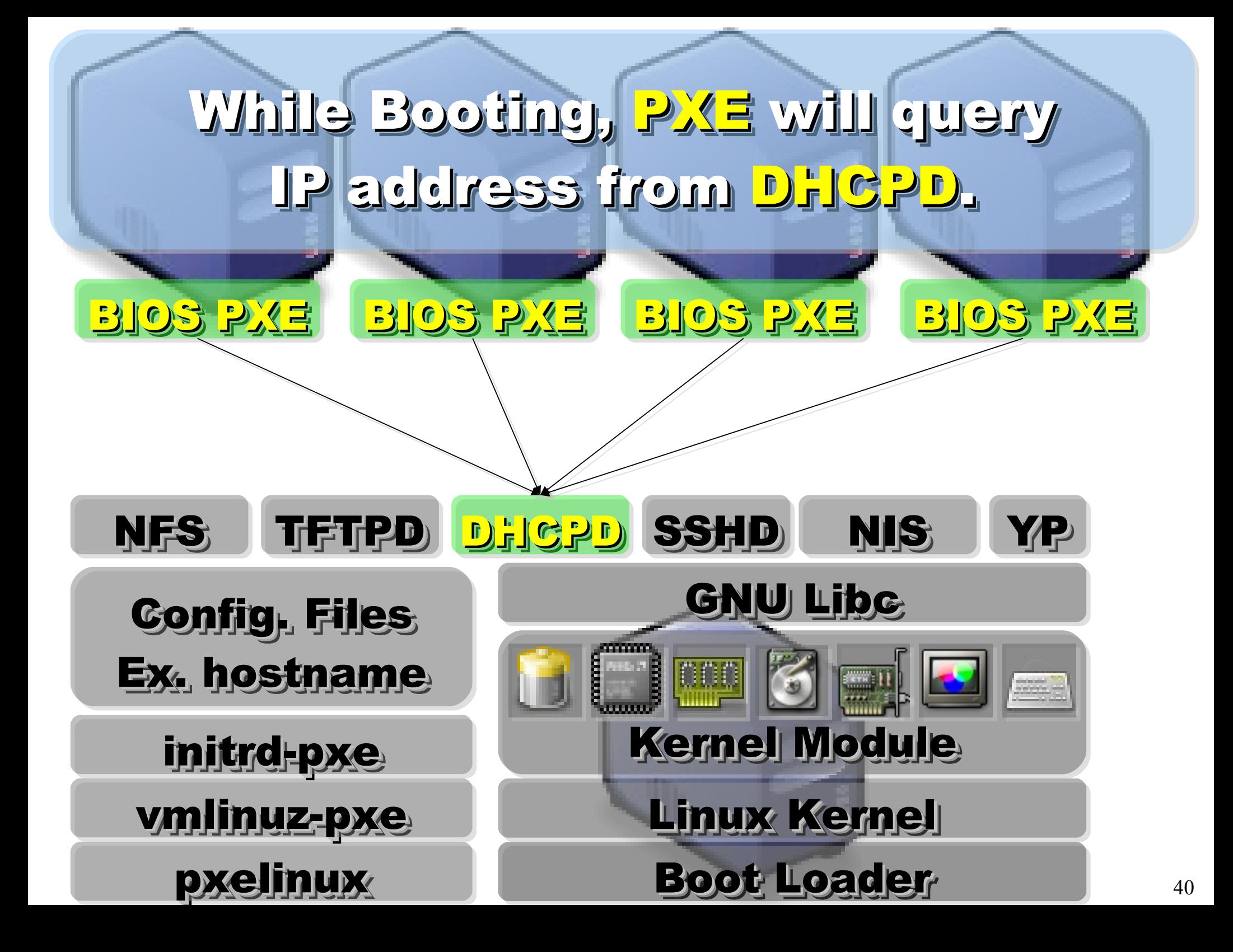

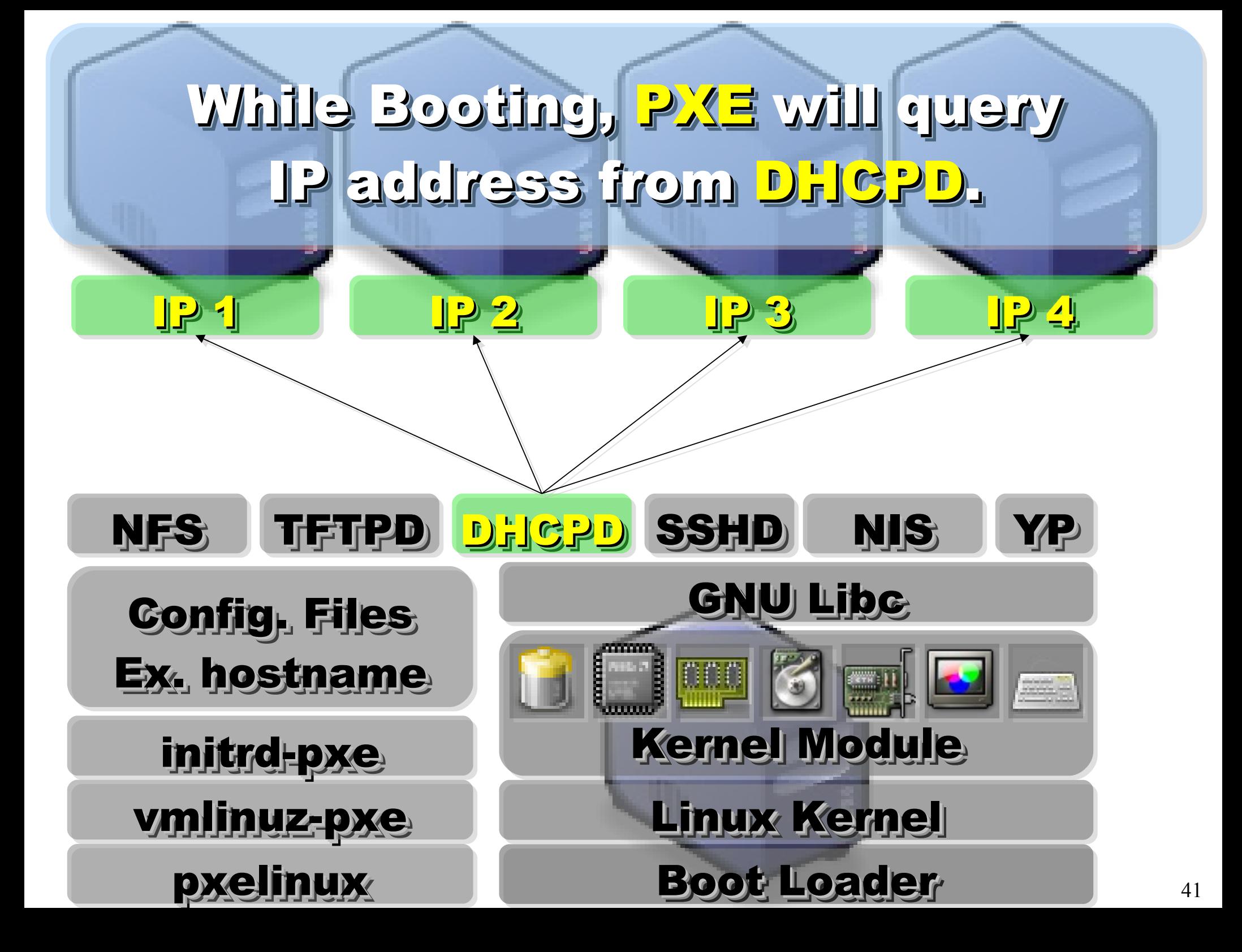

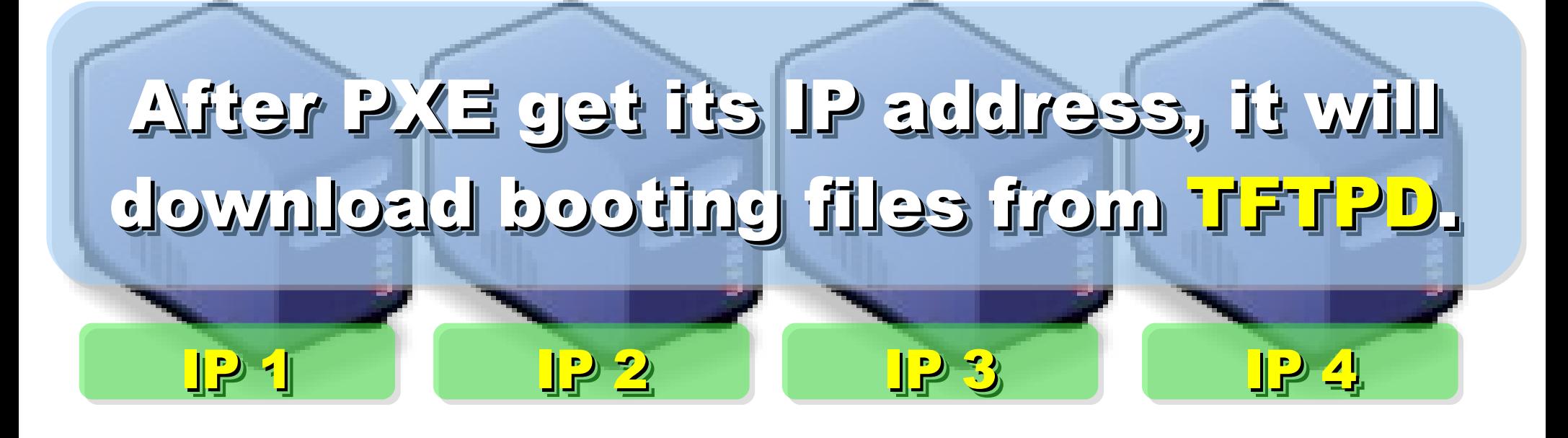

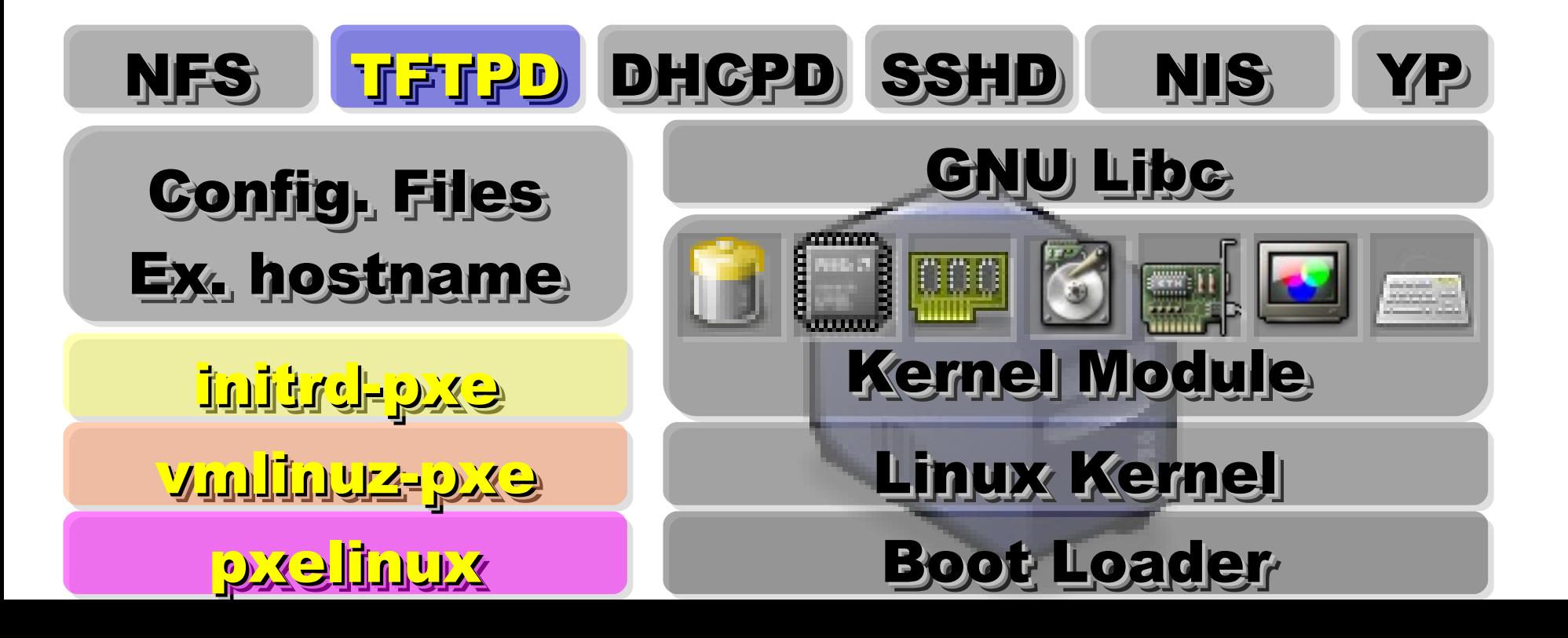

42

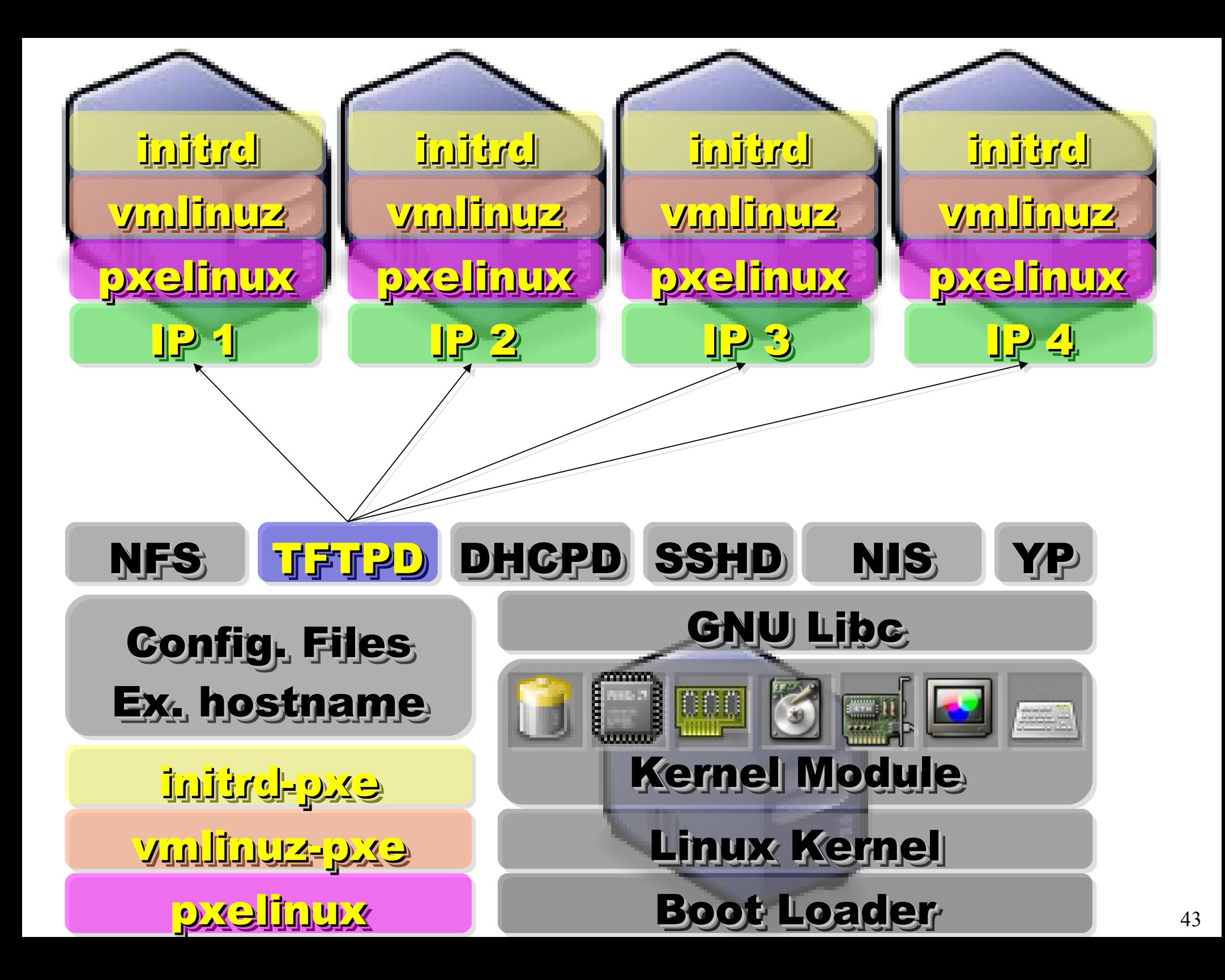

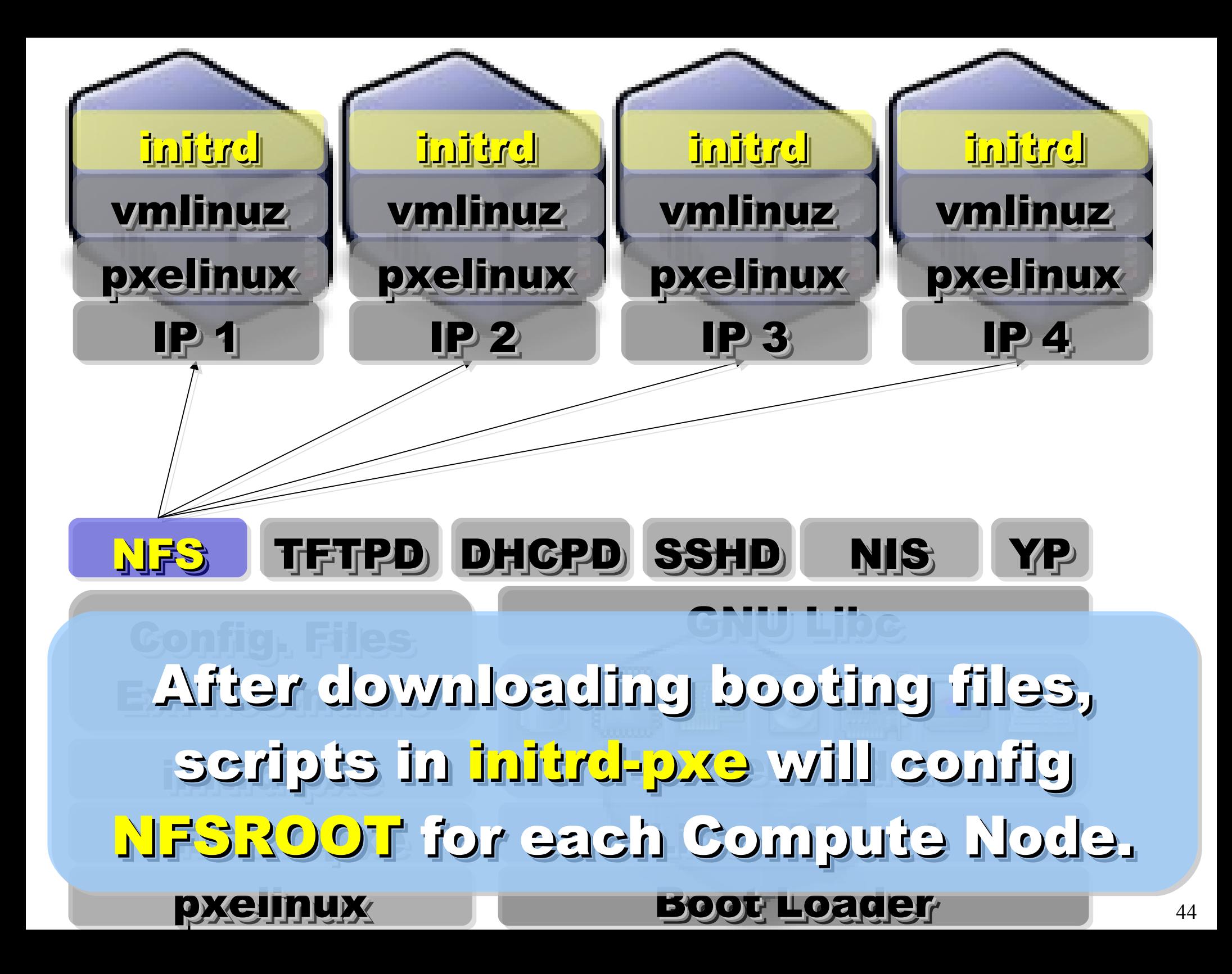

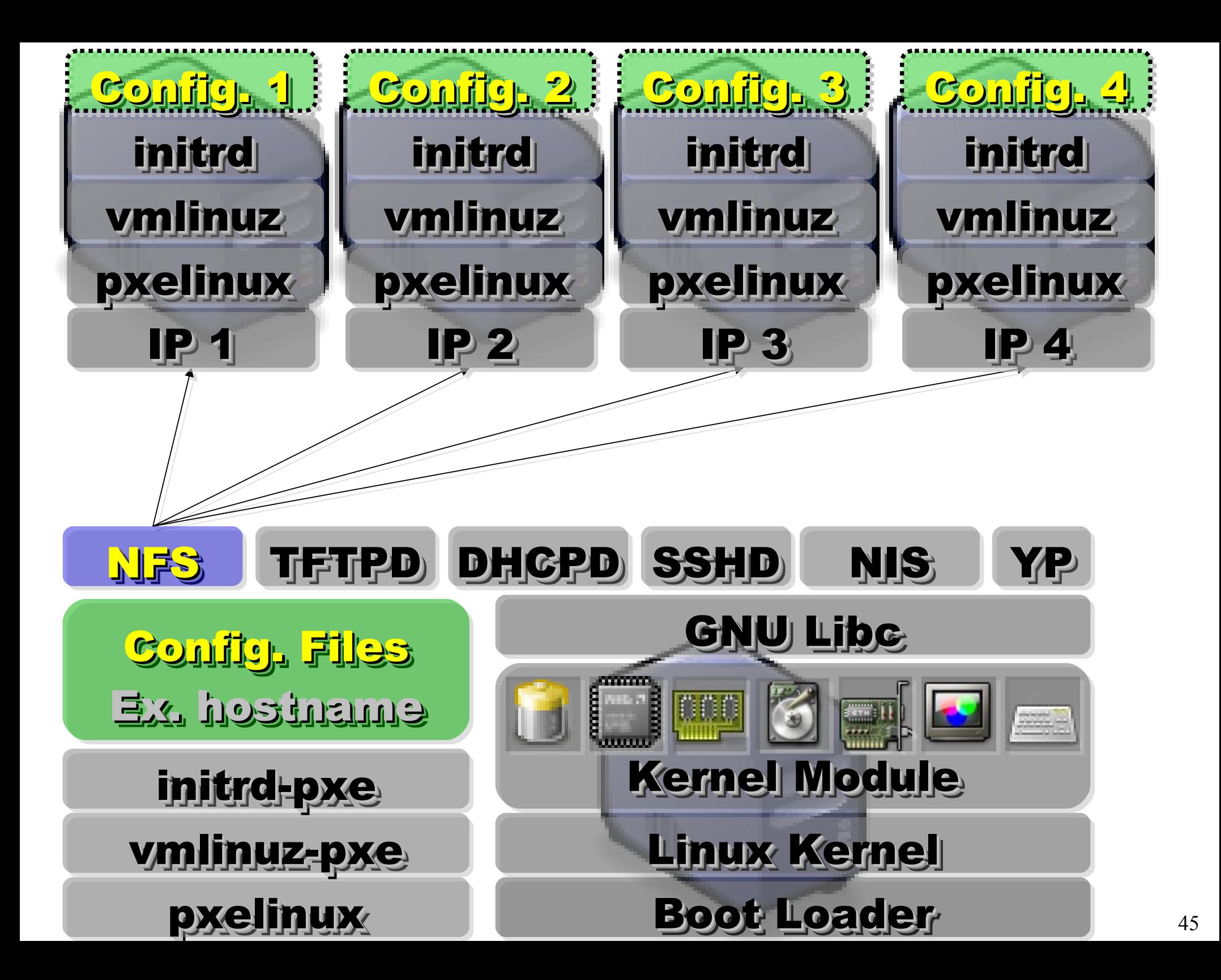

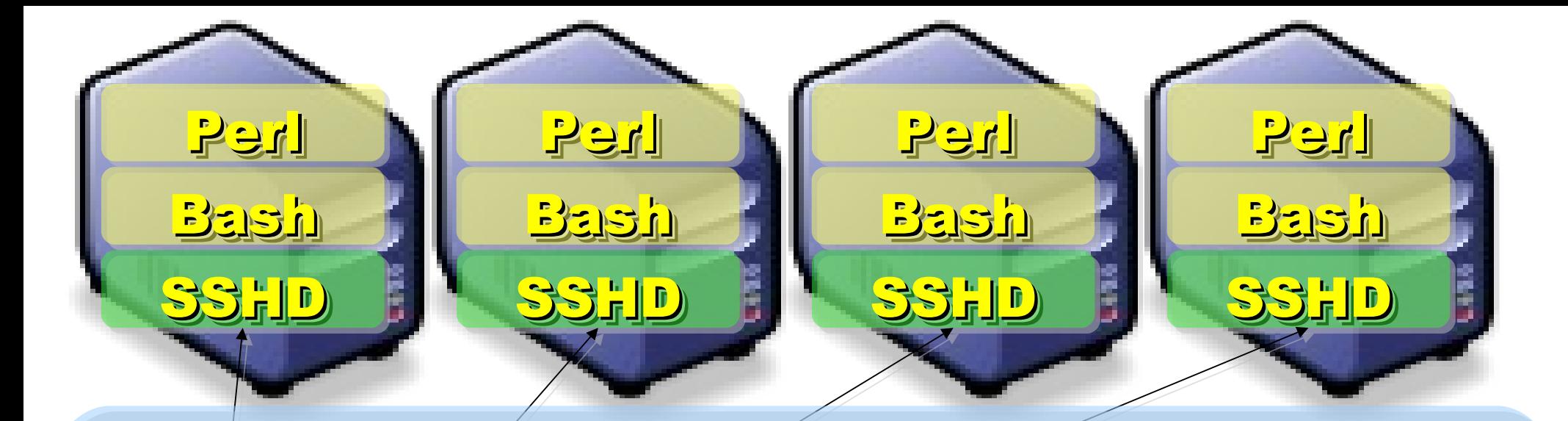

Applications and Services will also Applications and Services will also deployed to each Compute Node deployed to each Compute Node via NFS .... via NFS ....

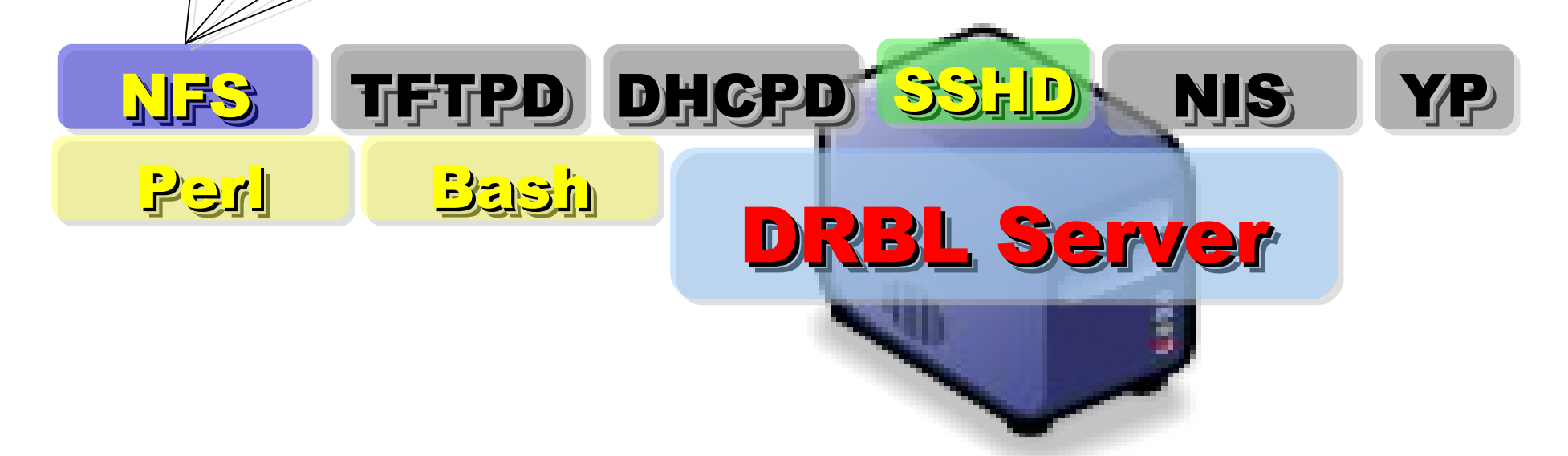

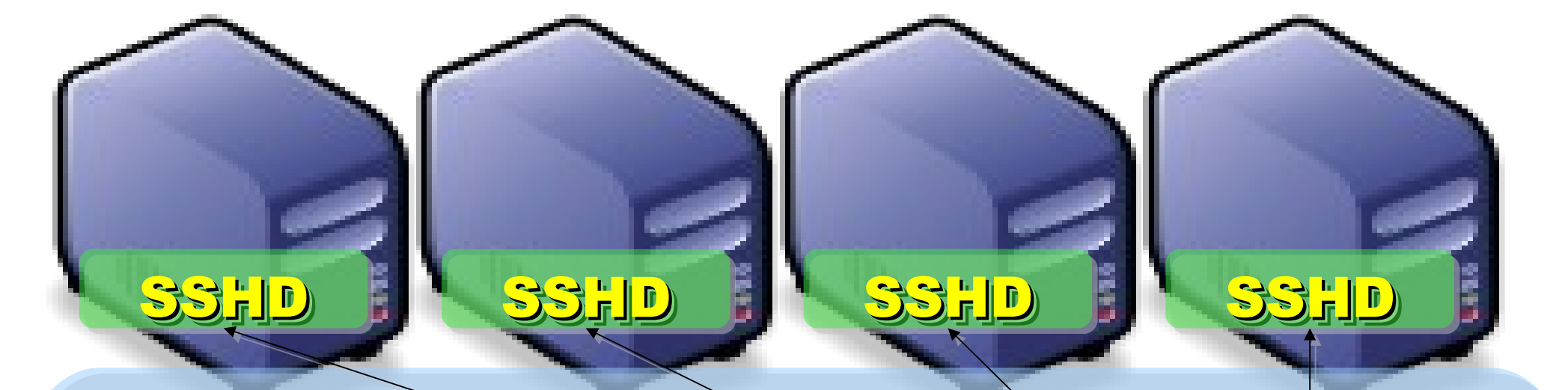

NFS TFTPD OHCPD SSHD NIS YP With the help of NIS and YP, With the help of NIS and YP, You can login each Compute Node You can login each Compute Node with the Same ID / PASSWORD with the Same ID / PASSWORD stored in DRBL Server! stored in DRBL Server! SSH Client

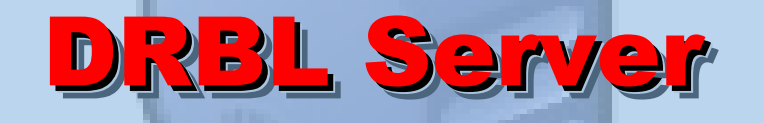

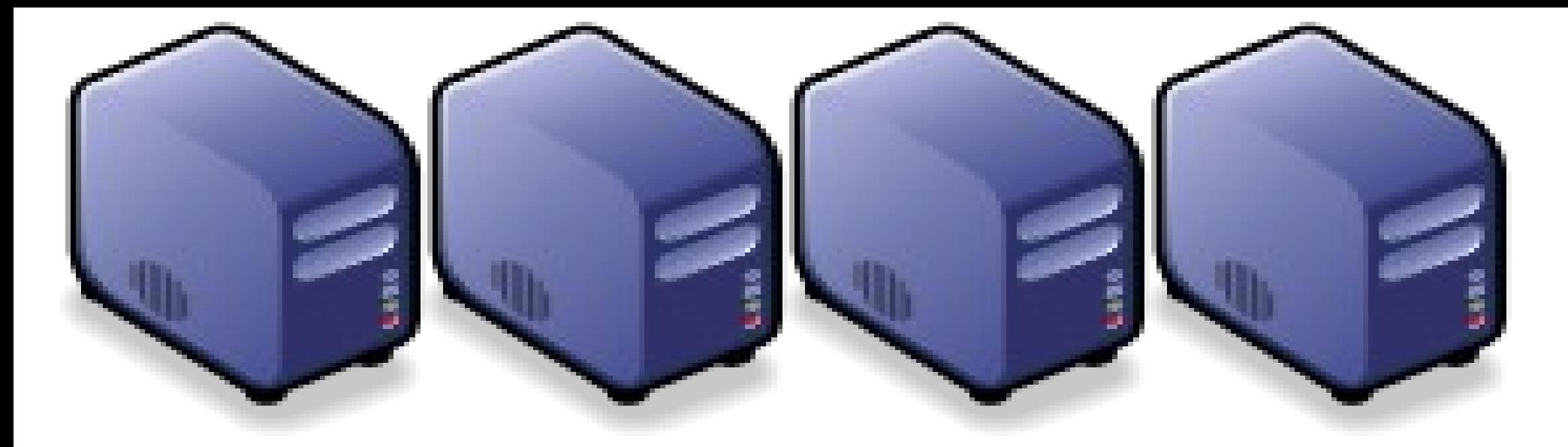

#### Questions? Questions?

#### Slides - http://trac.nchc.org.tw/cloud Slides -<http://trac.nchc.org.tw/cloud>

Jazz Wang Jazz Wang Yao-Tsung Wang Yao-Tsung Wang jazz@nchc.org.tw jazz@nchc.org.tw

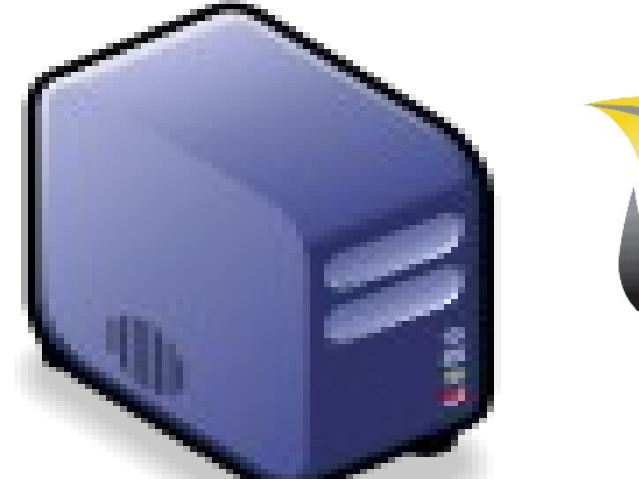

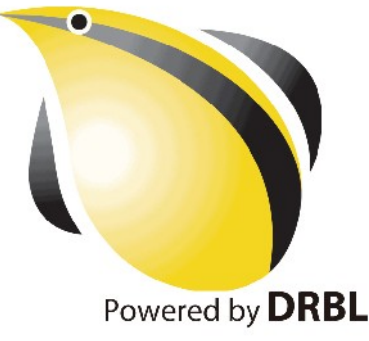